# **Gebruikershandleiding voor de Nokia 8800 Arte**

**9205307 Uitgave 2 NL**

# 0434

#### CONFORMITEITSVERKLARING

Hierbij verklaart NOKIA CORPORATION dat dit RM-233 product voldoet aan de essentiële vereisten en overige relevante bepalingen van Richtlijn 1999/5/EG. Een kopie van de conformiteitsverklaring kunt u vinden op de volgende website: http://www.nokia.com/phones/declaration\_of\_conformity/.

Copyright © 2008 Nokia. Alle rechten voorbehouden.

Nokia, Nokia Connecting People en Navi zijn handelsmerken of gedeponeerde handelsmerken van Nokia Corporation. Nokia tune is een geluidsmerk van Nokia Corporation. Namen van andere producten en bedrijven kunnen handelsmerken of handelsnamen van de respectievelijke eigenaren zijn.

Onrechtmatige reproductie, overdracht, distributie of opslag van dit document of een gedeelte ervan in enige vorm zonder voorafgaande geschreven toestemming van Nokia is verboden.

US Patent No 5818437 and other pending patents. T9 text input software Copyright © 1997-2008. Tegic Communications, Inc. All rights reserved.

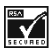

Includes RSA BSAFE cryptographic or security protocol software from RSA Security.

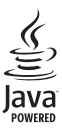

Java is a trademark of Sun Microsystems, Inc.

This product is licensed under the MPEG-4 Visual Patent Portfolio License (i) for personal and noncommercial use in connection with information which has been encoded in compliance with the MPEG-4 Visual Standard by a consumer engaged in a personal and noncommercial activity and (ii) for use in connection with MPEG-4 video provided by a licensed video provider. No license is granted or shall be implied for any other use. Additional information, including that related to promotional, internal, and commercial uses, may be obtained from MPEG LA, LLC. See http://www.mpegla.com.

Dit product is gelicentieerd onder de MPEG-4 Visual Patent Portfolio-licentie (i) voor privé- en nietcommercieel gebruik in verband met informatie die is gecodeerd volgens de visuele norm MPEG-4, door een consument in het kader van een privé- en niet-commerciële activiteit, en (ii) voor gebruik in verband met MPEG-4-videomateriaal dat door een gelicentieerde videoaanbieder is verstrekt. Voor ieder ander gebruik is of wordt expliciet noch impliciet een licentie verstrekt. Aanvullende informatie, waaronder informatie over het gebruik voor promotionele doeleinden, intern gebruik en commercieel gebruik, is verkrijgbaar bij MPEG LA, LLC. Zie http://www.mpegla.com.

Nokia voert een beleid dat gericht is op voortdurende ontwikkeling. Nokia behoudt zich het recht voor zonder voorafgaande kennisgeving wijzigingen en verbeteringen aan te brengen in de producten die in dit document worden beschreven.

VOOR ZOVER MAXIMAAL TOEGESTAAN OP GROND VAN HET TOEPASSELIJKE RECHT, ZAL NOKIA OF EEN VAN HAAR LICENTIEHOUDERS ONDER GEEN OMSTANDIGHEID AANSPRAKELIJK ZIJN VOOR ENIG VERLIES VAN GEGEVENS OF INKOMSTEN OF VOOR ENIGE BIJZONDERE, INCIDENTELE OF INDIRECTE SCHADE OF GEVOLGSCHADE VAN WELKE OORZAAK DAN OOK.

DE INHOUD VAN DIT DOCUMENT WORDT ZONDER ENIGE VORM VAN GARANTIE VERSTREKT. TENZIJ VEREIST KRACHTENS HET TOEPASSELIJKE RECHT, WORDT GEEN ENKELE GARANTIE GEGEVEN

BETREFFENDE DE NAUWKEURIGHEID, BETROUWBAARHEID OF INHOUD VAN DIT DOCUMENT, HETZIJ UITDRUKKELIJK HETZIJ IMPLICIET, DAARONDER MEDE BEGREPEN MAAR NIET BEPERKT TOT IMPLICIETE GARANTIES BETREFFENDE DE VERKOOPBAARHEID EN DE GESCHIKTHEID VOOR EEN BEPAALD DOEL. NOKIA BEHOUDT ZICH TE ALLEN TIJDE HET RECHT VOOR ZONDER VOORAFGAANDE KENNISGEVING DIT DOCUMENT TE WIJZIGEN OF TE HERROEPEN.

De beschikbaarheid van bepaalde producten, toepassingen en diensten voor deze producten kan per regio verschillen. Neem contact op met uw Nokia-dealer voor details en de beschikbaarheid van taalopties.

#### Exportbepalingen

Dit apparaat bevat mogelijk onderdelen, technologie of software die onderhevig zijn aan wet- en regelgeving betreffende export van de VS en andere landen. Ontwijking in strijd met de wetgeving is verboden.

Toepassingen van derden die bij uw apparaat worden geleverd, kunnen zijn gemaakt door en in eigendom zijn van personen en entiteiten die geen relatie of verband met Nokia hebben. Nokia beschikt niet over de auteursrechten of de intellectuele eigendomsrechten op deze toepassingen van derden. Als zodanig draagt Nokia geen verantwoordelijkheid voor de ondersteuning voor eindgebruikers of de functionaliteit van deze toepassingen of de informatie in deze toepassingen of het materiaal. Nokia biedt geen garantie voor deze toepassingen van derden.

MET HET GEBRUIK VAN DE TOEPASSINGEN ACCEPTEERT U DAT DE TOEPASSINGEN WORDEN GELEVERD ZONDER ENIGE VORM VAN GARANTIE, HETZIJ UITDRUKKELIJK HETZIJ IMPLICIET, DIT VOOR ZOVER MAXIMAAL IS TOEGESTAAN OP GROND VAN HET TOEPASSELIJKE RECHT. U ACCEPTEERT TEVENS DAT NOCH NOKIA NOCH GELIEERDE PARTIJEN VERKLARINGEN DOEN OF GARANTIES VERSTREKKEN, UITDRUKKELIJK OF IMPLICIET, MET INBEGRIP VAN (MAAR NIET BEPERKT TOT) GARANTIES BETREFFENDE TITEL, VERKOOPBAARHEID, GESCHIKTHEID VOOR EEN BEPAALD DOEL OF DAT DE TOEPASSINGEN GEEN INBREUK MAKEN OP OCTROOIEN, AUTEURSRECHTEN, HANDELSMERKEN OF ANDERE RECHTEN VAN **DERDEN** 

9205307/Uitgave 2 NL

# **Inhoudsopgave**

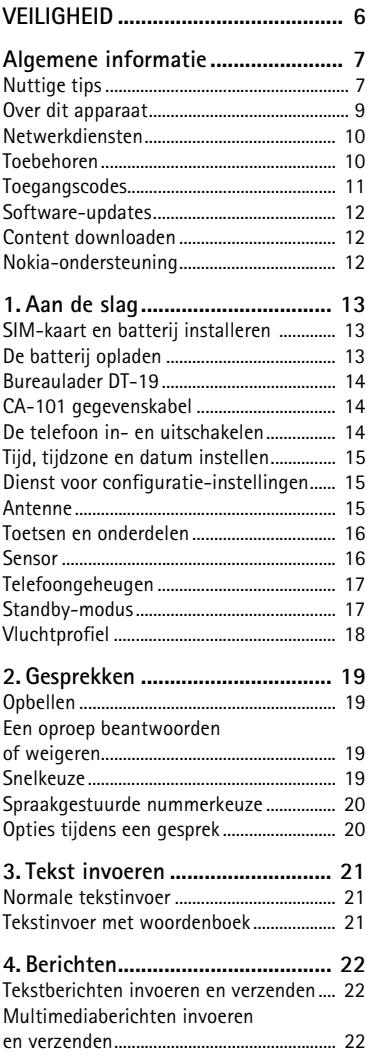

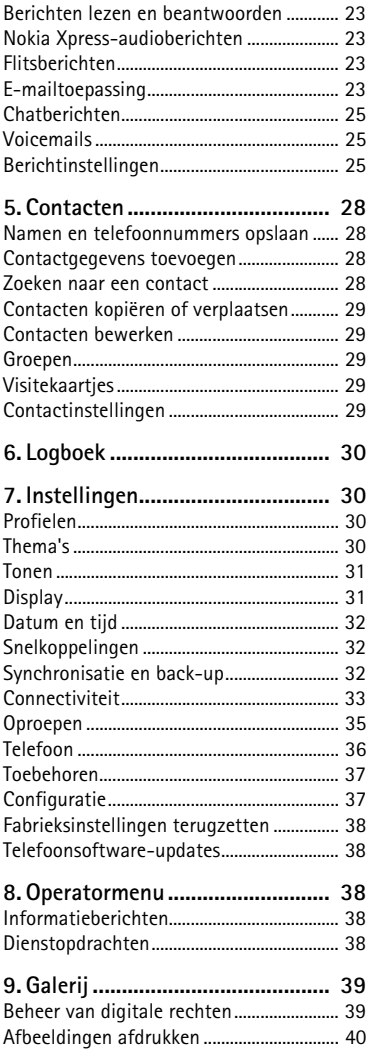

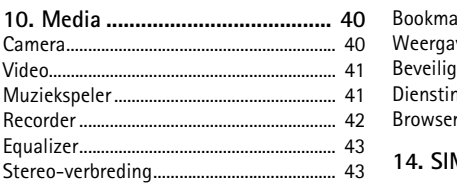

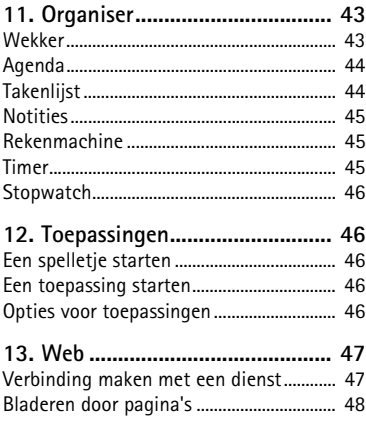

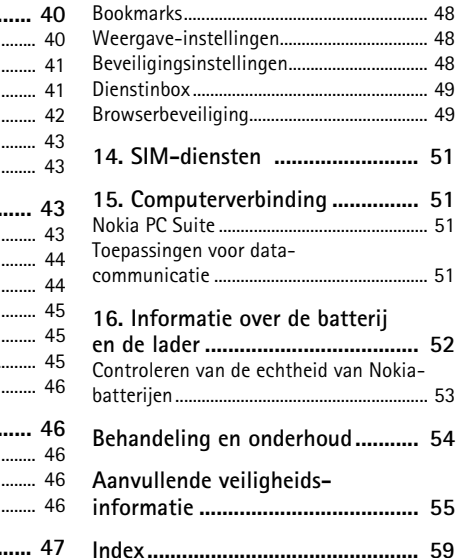

# <span id="page-5-0"></span>**VEILIGHEID**

Lees deze eenvoudige richtlijnen. Het niet opvolgen van de richtlijnen kan gevaarlijk of onwettig zijn. Lees de volledige gebruikershandleiding voor meer informatie.

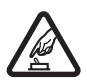

#### **SCHAKEL HET APPARAAT ALLEEN IN ALS HET VEILIG IS**

Schakel het apparaat niet in als het gebruik van mobiele telefoon verboden is of als dit storing of gevaar zou kunnen opleveren.

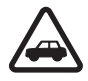

#### **VERKEERSVEILIGHEID HEEFT VOORRANG**

Houdt u aan de lokale wetgeving. Houd tijdens het rijden uw handen vrij om uw voertuig te besturen. De verkeersveiligheid dient uw eerste prioriteit te hebben terwijl u rijdt.

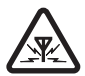

#### **STORING**

Alle draadloze apparaten kunnen gevoelig zijn voor storing. Dit kan de werking van het apparaat negatief beïnvloeden.

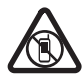

#### **SCHAKEL HET APPARAAT UIT IN GEBIEDEN WAARBINNEN EEN GEBRUIKSVERBOD GELDT**

Houdt u aan alle mogelijke beperkende maatregelen. Schakel het apparaat uit in vliegtuigen en in de nabijheid van medische apparatuur, brandstof, chemicaliën of gebieden waar ontploffingsgevaar bestaat.

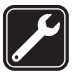

#### **DESKUNDIG ONDERHOUD**

Dit product mag alleen door deskundigen worden geïnstalleerd of gerepareerd.

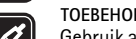

#### **TOEBEHOREN EN BATTERIJEN**

Gebruik alleen goedgekeurde toebehoren en batterijen. Sluit geen incompatibele producten aan.

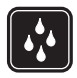

#### **WATERBESTENDIGHEID**

Het apparaat is niet waterbestendig. Houd het apparaat droog.

## <span id="page-6-1"></span><span id="page-6-0"></span>■ **Nuttige tips**

#### **Voordat u de telefoon naar een reparatiedienst brengt**

**V:** Hoe kan ik problemen met de werking van mijn telefoon oplossen?

**A:** Probeer de volgende maatregelen:

- Schakel de telefoon uit, verwijder de batterij en plaats deze weer terug.
- Herstel de fabrieksinstellingen. Selecteer **Menu** > *Instellingen* > *Fabr.inst. terugz.*. De namen en telefoonnummers die in *Contacten* zijn opgeslagen, worden niet verwijderd.
- Voer een update van de telefoon uit met behulp van het programma Nokia Software Updater, indien beschikbaar. Bezoek www.nokia.com/softwareupdate of de Nokia website in uw land.

#### **Bluetooth-verbindingen**

**V:** Waarom kan ik geen Bluetooth-apparatuur vinden?

**A:** Probeer de volgende maatregelen:

- Controleer of Bluetooth op beide apparaten is ingeschakeld.
- Controleer of de afstand tussen beide apparaten niet meer dan 10 meter bedraagt en zorg dat er geen wanden of andere obstakels tussen de apparaten aanwezig zijn.
- Controleer of het andere apparaat niet in de verborgen modus werkt.
- Controleer of beide apparaten compatibel zijn.

#### **Gesprekken**

**V:** Hoe kan ik de telefoon dempen voor inkomende gesprekken of waarschuwingssignalen?

**A:** Houd de telefoon met de voorkant naar beneden.

**V:** Hoe kan ik het volume wijzigen?

**A:** Druk de bladertoets omhoog of omlaag om tijdens een gesprek het volume te verhogen of te verlagen.

**V:** Hoe kan ik de beltoon wijzigen?

**A:** Selecteer **Menu** > *Instellingen* > *Tonen*.

#### **Klok**

**V:** Hoe kan ik de datum en de tijd zien?

**A:** Tik twee keer op het display en de klok zal worden weergegeven.

#### **Contacten**

**V:** Hoe kan ik een nieuw contact toevoegen?

**A:** Selecteer **Menu** > *Contacten* > *Namen* > **Opties** > *Nieuw contact*.

**V:** Hoe kan ik meer informatie aan een contact toevoegen?

**A:** Zoek het contact waaraan u gegevens wilt toevoegen en selecteer **Gegevens** > **Opties** > *Info toevoegen*. Selecteer een van de beschikbare opties.

#### **Menu's**

**V:** Hoe kan ik het uiterlijk van de menu's aanpassen?

**A:** Als u de menuweergave wilt aanpassen, selecteert u **Menu** > **Opties** > *Hoofdmenuwrgave* > *Lijst*, *Roosterweergave*, *Rooster met labels* of *Tab*.

**V:** Hoe kan ik mijn menu anders indelen?

**A:** Als u het menu anders wilt indelen, selecteert u **Menu** > **Opties** > *Indelen*. Blader naar het menu dat u wilt verplaatsen en selecteer **Verplaats**. Ga naar de gewenste nieuwe positie voor het menu en selecteer **OK**. Selecteer **OK** > **Ja** om de wijziging op te slaan.

#### **Berichten**

**V:** Waarom kan ik geen MMS-berichten (multimediaberichten) verzenden?

**A:** Informeer bij uw serviceprovider naar de beschikbaarheid en abonnementsmogelijkheden voor multimediaberichten (MMS en netwerkdiensten).

**V:** Hoe kan ik de e-mailfunctie configureren?

**A:** Om de e-mailfunctie van de telefoon te kunnen gebruiken, hebt u een compatibel e-mailsysteem nodig. Controleer de e-mailinstellingen bij uw e-mailprovider. Het is mogelijk dat u de configuratie-instellingen voor e-mail ontvangt in de vorm van een configuratiebericht.

Als u de e-mailinstellingen wilt activeren, selecteert u **Menu** > *Berichten* > *Bericht-instllngn* > *E-mailberichten*.

#### **Computerverbinding**

**V:** Waarom heb ik problemen bij het aansluiten van de telefoon op mijn computer?

**A:** Zorg dat het programma Nokia PC Suite op uw computer is geïnstalleerd en wordt uitgevoerd. Zie de gebruikershandleiding van Nokia PC Suite. Raadpleeg de Help-functie van Nokia PC Suite of bezoek de ondersteuningspagina's op de website www.nokia.com voor meer informatie over het gebruik van Nokia PC Suite.

#### **Snelkoppelingen**

**V:** Kan ik gebruikmaken van snelkoppelingen?

**A:** U kunt verschillende snelkoppelingen gebruiken:

- Druk eenmaal op de beltoets om toegang tot het oproeplog te krijgen. Blader naar het gewenste nummer of de gewenste naam en druk op de beltoets om het nummer te bellen.
- Als u de webbrowser wilt openen, houdt u **0** ingedrukt.
- Als u de voicemail wilt beluisteren, houdt u **1** ingedrukt.
- U kunt de bladertoets als snelkoppeling gebruiken. Zie ["Snelkoppelingen"](#page-31-1) op pagina [32.](#page-31-1)
- Als u van een profiel wilt overschakelen naar het stille profiel en weer terug naar het algemene profiel, houdt u **#** ingedrukt.

### <span id="page-8-0"></span>■ Over dit apparaat

Het draadloze apparaat zoals beschreven in deze handleiding is goedgekeurd voor gebruik op het WCDMA 2100-netwerk, het EGSM 900-netwerk en het GSM 1800 en 1900-netwerk. Neem contact op met uw serviceprovider voor meer informatie over netwerken.

Houdt u bij het gebruik van de functies van dit apparaat aan alle regelgeving en eerbiedig lokale gebruiken, privacy en legitieme rechten van anderen, waaronder auteursrechten.

Op grond van het auteursrecht mogen bepaalde afbeeldingen, muziek en andere inhoud mogelijk niet worden gekopieerd, gewijzigd of overgedragen.

Het apparaat beschikt mogelijk over vooraf geïnstalleerde bladwijzers en koppelingen naar websites van derden. U kunt met het apparaat ook andere sites van derden bezoeken. Sites van derden zijn niet verbonden met Nokia en Nokia ondersteunt deze niet en draagt er geen aansprakelijkheid voor. Als u dergelijke sites wilt bezoeken, moet u voorzorgsmaatregelen treffen op het gebied van beveiliging of inhoud.

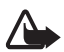

**Waarschuwing:** Als u andere functies van dit apparaat wilt gebruiken dan de alarmklok, moet het apparaat zijn ingeschakeld. Schakel het apparaat niet in wanneer het gebruik van draadloze apparatuur storingen of gevaar kan veroorzaken.

Maak een back-up of een gedrukte kopie van alle belangrijke gegevens die in de telefoon zijn opgeslagen.

Wanneer u het apparaat op een ander apparaat aansluit, dient u eerst de handleiding van het desbetreffende apparaat te raadplegen voor uitgebreide veiligheidsinstructies. Sluit geen incompatibele producten aan.

### <span id="page-9-0"></span>■ **Netwerkdiensten**

Om de telefoon te kunnen gebruiken, moet u zijn aangemeld bij een aanbieder van een draadloze verbindingsdienst. Veel van de functies vereisen speciale netwerkfuncties. Deze functies zijn niet op alle netwerken beschikbaar. Er zijn ook netwerken waar u specifieke regelingen met uw serviceprovider moet treffen voordat u gebruik kunt maken van de netwerkdiensten. Uw serviceprovider kan u instructies geven en uitleggen hoeveel het kost. Bij sommige netwerken gelden beperkingen die het gebruik van netwerkdiensten negatief kunnen beïnvloeden. Zo bieden sommige netwerken geen ondersteuning voor bepaalde taalafhankelijke tekens en diensten.

Het kan zijn dat uw serviceprovider verzocht heeft om bepaalde functies uit te schakelen of niet te activeren in uw telefoon. In dat geval worden deze functies niet in het menu van uw telefoon weergegeven. Uw telefoon kan ook beschikken over een speciale configuratie, zoals veranderingen in menunamen, menuvolgorde en pictogrammen. Neem voor meer informatie contact op met uw serviceprovider.

Dit apparaat ondersteunt WAP 2.0-protocollen (HTTP en SSL) die werken met TCP/IP-protocollen. Voor de technologie van sommige functies van deze telefoon, zoals MMS (multimediaberichten), de webbrowser, e-mail, chatten, snel beschikbare contacten, synchroniseren op afstand en het downloaden van content via de browser of via MMS-berichten, is specifieke netwerkondersteuning nodig.

#### <span id="page-9-1"></span>■ **Toebehoren**

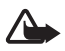

**Waarschuwing:** Gebruik alleen batterijen, laders en toebehoren die door Nokia zijn goedgekeurd voor gebruik met dit model. Het gebruik van alle andere typen kan de goedkeuring of garantie doen vervallen en kan gevaarlijk zijn.

Vraag uw leverancier naar de beschikbaarheid van goedgekeurde toebehoren. Trek altijd aan de stekker en niet aan het snoer als u toebehoren losmaakt.

### <span id="page-10-0"></span>■ **Toegangscodes**

Selecteer **Menu** > *Instellingen* > *Beveiliging* om in te stellen hoe uw telefoon gebruikmaakt van toegangscodes en beveiligingsinstellingen.

- <span id="page-10-1"></span>• Met de functie Toetsen blokkeren kunt u de toetsen vergrendelen. Als de toetsen vergrendeld zijn, kunt u niet onbedoeld een toets indrukken.
	- 1. Als u de toetsen wilt blokkeren, schuift u de telefoon dicht en selecteert u binnen 3,5 seconden **Blokkrn**.
	- 2. Als u de blokkering van de toetsen wilt opheffen, schuift u de telefoon open, of selecteert u **Vrijgeven** > **OK** (binnen 1,5 seconden).

<span id="page-10-2"></span>Als u een oproep wilt beantwoorden terwijl de toetsen zijn geblokkeerd, drukt u op de beltoets. Wanneer u de oproep beëindigt of weigert, worden de toetsen weer automatisch geblokkeerd.

U kunt ook **Menu** > *Instellingen* > *Telefoon* > *Aut. toets.blokk.* of *Toetsenblokkering* > *Aan* of *Uit* selecteren. Als *Toetsenblokkering* is ingesteld op *Aan*, dient u de beveiligingscode in te voeren wanneer hierom wordt gevraagd.

- De beveiligingscode (5 tot -10 cijfers) beveiligt de telefoon tegen onbevoegd gebruik.
- De PIN-code die met de SIM-kaart wordt meegeleverd, beveiligt de SIM-kaart tegen onbevoegd gebruik.
- Met sommige SIM-kaarten wordt een PIN2-code meegeleverd, die nodig is om toegang te krijgen tot bepaalde diensten.
- Bij de SIM-kaart wordt soms een PUK- en een PUK-2-code geleverd. Wanneer u de PIN- of de PIN2-code drie keer achter elkaar incorrect hebt ingevoerd, dient u de PUK- of de PUK2-code op te geven. Als u deze codes niet meer in bezit hebt, raadpleegt u uw serviceprovider.
- Het blokkeerwachtwoord (4 cijfers) is nodig wanneer u de functie *Oproepen blokkeren* gebruikt om inkomende oproepen naar en uitgaande oproepen vanaf uw telefoon (netwerkdienst) te beperken.
- Als u de instellingen van de beveiligingsmodule wilt bekijken of wijzigen (indien deze geïnstalleerd zijn), selecteert u **Menu** > *Instellingen* > *Beveiliging* > *Inst. beveil.module*.

## <span id="page-11-0"></span>■ **Software-updates**

**Belangrijk:** Maak alleen gebruik van diensten die u vertrouwt en die adequate beveiliging en bescherming bieden tegen schadelijke software.

Nokia kan software-updates uitbrengen die nieuwe en verbeterde functies of een verbeterde werking bieden. U kunt deze updates aanvragen met de pc-toepassing Nokia Software Updater. Als u de software voor het apparaat wilt bijwerken, hebt u de toepassing Nokia Software Updater nodig en een compatibele pc met het besturingssysteem Microsoft Windows 2000 of XP, een breedbandverbinding en een compatibele gegevenskabel waarmee het apparaat op de pc is aangesloten.

Ga naar www.nokia.com/softwareupdate of naar de lokale Nokia-website voor meer informatie of om de toepassing Nokia Software Updater te downloaden.

Bij het downloaden van software-updates worden mogelijk grote hoeveelheden gegevens via het netwerk van uw serviceprovider overgedragen. Neem contact op met uw serviceprovider voor meer informatie over de kosten van gegevensoverdracht.

Zorg ervoor dat de batterij van het apparaat voldoende capaciteit heeft of dat de lader is aangesloten voordat u begint met bijwerken.

Als uw netwerk het draadloos bijwerken van software ondersteunt, kunt u mogelijk ook updates via het apparaat aanvragen. Zie ["Telefoon"](#page-35-0) op pagina [36](#page-35-0).

### <span id="page-11-1"></span>■ **Content downloaden**

U kunt mogelijk nieuwe content (bijvoorbeeld thema's) downloaden naar de telefoon (netwerkdienst).

Informeer bij uw serviceprovider naar de beschikbaarheid en tarieven van de verschillende diensten.

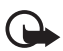

**Belangrijk:** Maak alleen gebruik van diensten die u vertrouwt en die adequate beveiliging en bescherming bieden tegen schadelijke software.

### <span id="page-11-2"></span>■ **Nokia-ondersteuning**

Kijk op www.nokia.com/support of uw lokale Nokia-website voor de meest actuele gebruikershandleidingen, aanvullende informatie, downloads en diensten die te maken hebben met uw Nokia-product.

Op de website vindt u informatie over het gebruik van Nokia producten en diensten. Als u contact wilt opnemen met de klantenservice, raadpleegt u de lijst met Nokia centra op www.nokia.com/customerservice.

Als de telefoon onderhoud of reparatie nodig heeft, vindt u op www.nokia.com/repair de dichtstbijzijnde Nokia reparatiedienst.

# <span id="page-12-0"></span>**1. Aan de slag**

### <span id="page-12-1"></span>■ SIM-kaart en batterij installeren

Schakel het apparaat altijd uit en ontkoppel de lader voordat u de batterij verwijdert.

De SIM-kaart en de contactpunten van de kaart kunnen gemakkelijk door krassen of buigen worden beschadigd. Wees daarom voorzichtig wanneer u de kaart vastpakt, plaatst of verwijdert. Plaats de SIM-kaart met de goudkleurige contactpunten naar beneden gericht (7).

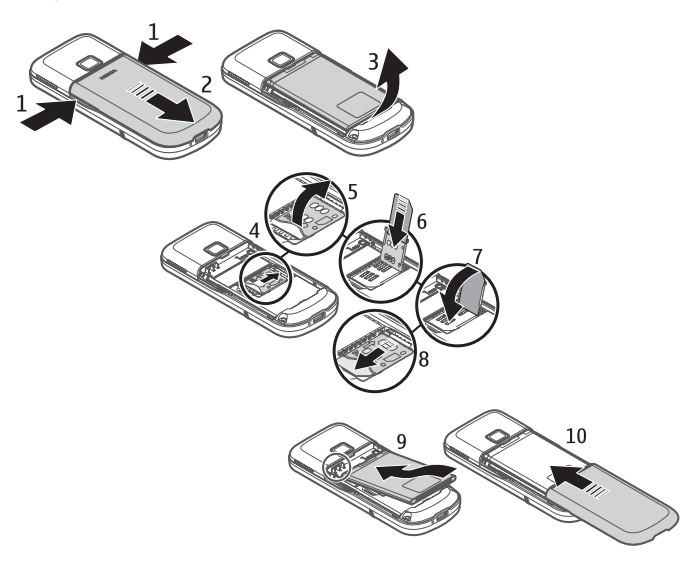

### <span id="page-12-2"></span>■ De batterij opladen

Het opladen van een batterij van het type BL-4U met de AC-6 oplader duurt ongeveer 3,5 uur wanneer de telefoon zich in de standbystand bevindt.

- 1. Sluit de lader aan op een gewone wandcontactdoos.
- 2. Steek de stekker van de lader in de aansluiting aan de onderkant van uw telefoon.

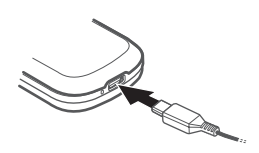

Als de batterij volledig ontladen is, kan het enkele minuten duren voordat de batterij-indicator op het scherm wordt weergegeven en u weer met het apparaat kunt bellen.

### <span id="page-13-0"></span>■ **Bureaulader DT-19**

Met de bureaulader kunt u de batterij van de telefoon laden met energie uit de AC-6 oplader of uit uw laptop, als u daarbij de CA-101 gegevenskabel gebruikt. Het laadniveau van de batterij van de telefoon wordt op het display aangegeven. Met de bureaulader kunt u ook gegevens overdragen.

## <span id="page-13-1"></span>■ **CA-101** gegevenskabel

De CA-101 gegevenskabel wordt gebruikt voor gegevensoverdracht en om de batterij langzaam op te laden terwijl het apparaat op een computer is aangesloten.

U moet het programma Nokia PC Suite 6.83 downloaden voor gebruik met uw telefoon. Vanaf versie 6.83 kunt u updates downloaden. Ga naar www.nokia.com/support voor meer informatie.

- 1. Sluit de stekker van de CA-101 kabel aan op de micro USB-connector aan de onderkant van de telefoon.
- 2. Sluit de CA-101 kabel aan op de computer. De tekst *USB-modus selecteren:* wordt weergegeven in het display van de telefoon.
- 3. Selecteer de gewenste USB-modus.

Met de AC-6 wordt de batterij veel sneller geladen dan met de CA-101. Als u weinig tijd hebt, wordt u dan ook aangeraden de AC-6 oplader te gebruiken.

### <span id="page-13-2"></span>■ **De telefoon in- en uitschakelen**

- <span id="page-13-3"></span>1. Houd de Aan/uit-toets ingedrukt, zoals is weergegeven.
- 2. Als er om een PIN- of een UPIN-code wordt gevraagd, toetst u de code in (weergegeven als \*\*\*\*) en vervolgens selecteert u **OK**.

Wanneer u de telefoon voor de eerste keer inschakelt en de telefoon in de standbystand staat, wordt u gevraagd de configuratie-instellingen op te halen bij uw serviceprovider

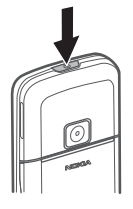

(netwerkdienst). Bevestig of weiger de aanvraag. Zie ["Configuratie"](#page-36-1) op pagina [38](#page-37-5), en ["Dienst voor configuratie-instellingen"](#page-14-1) op pagina [15.](#page-14-1)

### <span id="page-14-0"></span>■ **Tijd, tijdzone en datum instellen**

Wanneer u de telefoon voor de eerste keer inschakelt en de telefoon in de standbystand staat, wordt u gevraagd de datum en de tijd in te stellen. Vul de velden in en selecteer **Opslaan**.

Als u *Datum en tijd* later opnieuw wilt weergeven, selecteert u **Menu** > *Instellingen* > *Datum en tijd* > *Inst. datum en tijd*, *Datum- en tijdnotatie* of *Datum/tijd aut. aanp.* (netwerkdienst) om de instellingen voor de tijd, de tijdzone en de datum aan te passen.

### <span id="page-14-1"></span>■ **Dienst voor configuratie-instellingen**

Voor sommige netwerkdiensten, zoals mobiele internetdiensten, MMS, Nokia Xpress-audioberichten en synchronisatie met een externe internetserver, moeten de juiste configuratie-instellingen op de telefoon worden ingesteld. Neem contact op met uw netwerkoperator, uw serviceprovider of de dichtstbijzijnde erkende Nokia leverancier of bezoek het supportgedeelte op de website van Nokia (www.nokia.com/support) voor meer informatie over beschikbaarheid.

Als u de verbindingsinstellingen in een configuratiebericht hebt ontvangen en de instellingen niet automatisch opgeslagen en geactiveerd worden, verschijnt de tekst *Configuratie-instellingen ontvangen* . Selecteer **Tonen** > **Opslaan**. Als hierom wordt gevraagd, toetst u de PIN-code in die door uw serviceprovider is meegeleverd.

### <span id="page-14-2"></span>■ **Antenne**

Het apparaat kan interne en externe antennes hebben. Zoals voor alle radiozendapparatuur geldt dat u onnodig contact met het gebied rond de antenne moet vermijden als de antenne aan het zenden of ontvangen is. Contact met de antenne kan de kwaliteit van de communicatie nadelig beïnvloeden en ervoor zorgen dat het apparaat meer stroom verbruikt dan anders noodzakelijk is. Bovendien neemt mogelijk de levensduur van de batterij af.

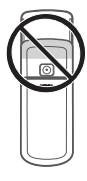

- <span id="page-15-2"></span><span id="page-15-0"></span>1. Aan/uit-toets
- <span id="page-15-4"></span>2. Luidspreker
- 3. Cameralens
- 4. Batterijklepknoppen
- 5. Luistergedeelte
- 6. Navi™ toets (verder bladertoets genoemd)
- 7. Middelste selectietoets
- <span id="page-15-6"></span>8. Linker selectietoets
- 9. Rechter selectietoets
- <span id="page-15-5"></span>10.Beltoets
- <span id="page-15-3"></span>11.Eindetoets
- 12.Toetsen
- 13.Aansluiting
- 14.Microfoon

# 1 З  $\boldsymbol{\Lambda}$ Δ 5 NOKIA  $6\overline{6}$ 9 8 -11  $10$ 12

## <span id="page-15-1"></span>■ **Sensor**

Selecteer **Menu** > *Instellingen* > *Telefoon* > *Sensorinstellingen* > *Aan*.

### <span id="page-15-7"></span>**Tik twee keer om de tijd en de datum weer te geven**

Tik twee keer onder het display en, afhankelijk van de geselecteerde klokinstellingen, verschijnt er een analoge of een digitale klok.

De telefoon reageert niet op snel achter elkaar tikken.

### **Overschakelen op dempen**

Houd de telefoon met het display naar beneden om een inkomend gesprek of alarmtoon te dempen. Het geluid wordt hersteld bij het volgende.inkomende gesprek of bij een alarmtoon.

### <span id="page-16-0"></span>■ **Telefoongeheugen**

Uw telefoon is voorzien van 1 GB intern geheugen.

### <span id="page-16-1"></span>■ Standby-modus

Wanneer de telefoon gereed is voor gebruik en geen tekens zijn ingevoerd, bevindt de telefoon zich in de standbystand.

- <span id="page-16-4"></span>1. 3G-indicator
- <span id="page-16-5"></span>2. Signaalsterkte van het mobiele netwerk
- <span id="page-16-3"></span>3. Batterijniveau
- 4. Indicatoren. Zie ["Indicatoren"](#page-16-2) op pagina [17.](#page-16-2)
- 5. Naam van het netwerk of het operatorlogo
- 6. Klok
- 7. Display
- 8. De linker selectietoets (8) is **Favoriet** of een snelkoppeling naar een functie die u hebt geselecteerd. Zie ["Linker selectietoets"](#page-31-3) op pagina [32](#page-31-3)
- 9. De functie van de middelste selectietoets (9) is **Menu**.
- 10.De rechter selectietoets (10) kan de volgende functies hebben: **Namen** voor het openen van de lijst met contacten in het menu *Contacten*, een operatorspecifieke naam voor het openen van een operatorspecifieke website, of een snelkoppeling naar een functie die u hebt geselecteerd. Zie ["Rechter](#page-31-4)  [selectietoets"](#page-31-4) op pagina [32.](#page-31-4)

#### <span id="page-16-2"></span>**Indicatoren**

- Er zijn ongelezen berichten.  $\overline{\phantom{0}}$
- De telefoon heeft een gemiste oproep geregistreerd. Zie ["Logboek"](#page-29-0) op y. pagina [30](#page-29-0).
- De toetsen zijn geblokkeerd. Zie ["Toegangscodes"](#page-10-0) op pagina [11](#page-10-0). $\equiv 0$

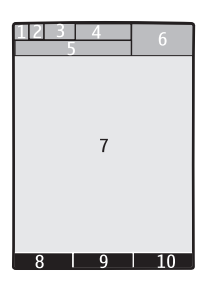

- De telefoon geeft geen beltoon bij een inkomende oproep of een  $\chi$ inkomend tekstbericht wanneer **Oproepsignaal** is ingesteld op **Stil** en **Berichtensignaaltoon** is ingesteld op **Uit**. Zie ["Tonen"](#page-30-0) op pagina [31.](#page-30-0)
- De wekker is ingesteld op **Aan**. Zie ["Wekker"](#page-42-3) op pagina [43](#page-42-3).  $\mathcal{P}$
- **,** Als de GPRS-modus **Altijd online** is ingesteld en de GPRS-service beschikbaar is, wordt de indicator weergegeven.
- **,** Er is een GPRS- of EGPRS-verbinding tot stand gebracht.
- **,** De GPRS- of EGPRS-verbinding is tijdelijk onderbroken (in de wachtstand geplaatst).
- Indicator Bluetooth-verbinding. Zie ["Verbinding via Bluetooth"](#page-32-1) op ぽ pagina [33](#page-32-1).

### <span id="page-17-0"></span>■ **Vluchtprofiel**

U kunt alle functies met gebruik van radiofrequentie deactiveren en nog steeds toegang hebben tot de offline spelletjes, de agenda, de muziekspeler en de telefoonnummers. Gebruik het vluchtprofiel in een omgeving die gevoelig is voor radiosignalen, bijvoorbeeld aan boord van een vliegtuig of in een ziekenhuis. Wanneer het vluchtprofiel actief is, wordt weergegeven.

Selecteer **Menu** > *Instellingen* > *Profielen* > *Vlucht* > *Activeer* of *Aanpassen*.

Als u wilt instellen dat de telefoon na het inschakelen altijd vraagt of het vluchtprofiel moet worden gebruikt, selecteert u **Menu** > *Instellingen* > *Telefoon* > *Offlineverzoek* > *Aan* of *Uit*.

Selecteer een ander profiel als u het vluchtprofiel wilt deactiveren.

In het profiel Offline of Vlucht moet u de vergrendeling van het apparaat mogelijk opheffen en het apparaat instellen op het belprofiel voordat u kunt bellen.

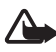

**Waarschuwing:** In het profiel Vlucht kunt u geen oproepen doen of ontvangen, ook geen alarmoproepen. Ook overige functies waarvoor netwerkdekking is vereist, kunnen niet worden gebruikt. Als u wilt bellen, moet u de telefoonfunctie eerst activeren door een ander profiel te kiezen. Als het apparaat is vergrendeld, moet u de beveiligingscode invoeren. Als u een alarmnummer wilt kiezen terwijl het apparaat vergrendeld is en in het profiel Vlucht staat, kunt u ook het geprogrammeerde alarmnummer in het veld voor de beveiligingscode invoeren en de toets 'Bellen' selecteren. Op het apparaat wordt een bevestiging weergegeven dat het profiel Vlucht wordt afgesloten en een alarmnummer wordt gekozen.

## <span id="page-18-0"></span>**2. Gesprekken**

### <span id="page-18-1"></span>■ Opbellen

Kies een van de onderstaande manieren:

• Voer het netnummer en het abonneenummer in en druk op de beltoets.

Voor internationale gesprekken drukt u tweemaal op **\*** voor het internationale voorvoegsel (het plusteken vervangt de internationale toegangscode) en voert u de landcode, het netnummer (laat zo nodig de eerste 0 weg) en het abonneenummer in.

- Druk een keer op de beltoets om de nummers weer te geven die u het laatst hebt gebeld, en druk nogmaals op de beltoets.
- Bellen naar een naam of nummer uit de *Contacten*. Zie ["Contacten"](#page-27-0) op pagina [28](#page-27-0).

Druk de bladertoets omhoog of omlaag om tijdens een gesprek het volume te verhogen of te verlagen.

### <span id="page-18-2"></span>■ Een oproep beantwoorden of weigeren

<span id="page-18-4"></span>Druk op de beltoets om een oproep te beantwoorden. U beëindigt het gesprek door op de toets Einde te drukken.

Druk op de beltoets om een oproep te weigeren.

Selecteer **Stil** als u de beltoon wilt onderdrukken. Vervolgens kunt u de oproep beantwoorden of weigeren.

## <span id="page-18-3"></span>■ **Snelkeuze**

U kunt als volgt een telefoonnummer aan een van de snelkeuzetoetsen (toets **3** tot en met **9**) toewijzen:

- 1. Selecteer **Menu** > *Contacten* > *Snelkeuze*.
- 2. Blader naar het gewenste snelkeuzenummer.
- 3. Selecteer **Wijs toe** als er nog geen nummer aan de toets is toegewezen, of selecteer **Opties** > *Wijzigen* als dit wel het geval is.
- 4. Selecteer **Zoeken** en selecteer het contact dat u wilt toewijzen.

Als de functie *Snelkeuze* is uitgeschakeld, wordt gevraagd of u deze functie wilt activeren.

Selecteer **Menu** > *Instellingen* > *Oproepen* > *Snelkeuze* > *Aan* of *Uit*.

Om een nummer te kiezen, houdt u een van de snelkeuzetoetsen ingedrukt totdat het betreffende nummer gebeld wordt.

### <span id="page-19-0"></span>■ **Spraakgestuurde nummerkeuze**

U kunt een oproep plaatsen door de naam uit te spreken van de persoon die in de lijst met contacten van de telefoon is opgeslagen. Als u een contact voor de spraakherkenning wilt instellen, selecteert u **Menu** > *Instellingen* > *Telefoon* > *Spraakherkenning* > *Taal sprkherkenning* en daarna volgt u de instructies op het scherm.

Houd rekening met het volgende voordat u spraaklabels gebruikt:

- Spraaklabels zijn niet taalgevoelig. Ze zijn afhankelijk van de stem van de spreker.
- U moet de naam van het spraaklabel exact zo uitspreken zoals u deze hebt opgenomen.
- Spraaklabels zijn gevoelig voor achtergrondgeluiden. Neem de spraaklabels op en gebruik ze in een rustige omgeving.
- Zeer korte namen worden niet geaccepteerd. Gebruik lange namen en vermijd het gebruik van soortgelijke namen voor verschillende nummers.

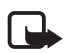

**Opmerking:** Het gebruik van spraaklabels kan moeilijkheden opleveren in een drukke omgeving of tijdens een noodgeval. Voorkom dus onder alle omstandigheden dat u uitsluitend van spraaklabels afhankelijk bent.

## <span id="page-19-1"></span>■ **Opties tijdens een gesprek**

Veel opties die u tijdens gesprekken kunt gebruiken, zijn netwerkdiensten. Neem contact op met uw serviceprovider voor informatie over beschikbaarheid van netwerkdiensten.

Een serviceprovider kan bijvoorbeeld functies aanbieden voor conferentiegesprekken, video delen en voor het plaatsen van gesprekken in de wachtstand.

### <span id="page-19-2"></span>**Wachtfunctie**

Selecteer **Menu** > *Instellingen* > *Oproepen* > *Wachtfunctieopties* > *Activeer* als u wilt worden gewaarschuwd wanneer er een inkomende oproep is terwijl u in gesprek bent (netwerkdienst).

Druk tijdens een gesprek op de beltoets om de oproep in de wachtstand te beantwoorden. Het eerste gesprek wordt in de wachtstand geplaatst. U beëindigt het actieve gesprek door op de eindetoets te drukken.

## <span id="page-20-0"></span>**3. Tekst invoeren**

U kunt tekst invoeren via de traditionele invoermethode of op basis van een woordenboek. Selecteer **Opties** en houd deze toets ingedrukt om over te schakelen tussen normale tekstinvoer (aangegeven door ) en tekstinvoer met woordenboek (aangegeven door  $\sum$ ). Tekstinvoer met woordenboek is niet voor alle talen beschikbaar.

Hoofdletters en kleine letters worden aangegeven door **Abd**, abd en **ABC**. U kunt overschakelen tussen hoofdletters en kleine letters door op **#** te drukken. U kunt naar de nummermodus (aangegeven door **[28]** ) overschakelen door # ingedrukt te houden en *Nummermodus* te selecteren. Vanuit de nummermodus keert u terug naar de lettermodus door **#** ingedrukt te houden.

Als u de taal voor het invoeren van tekst wilt instellen, selecteert u **Opties** > *Schrijftaal*.

#### <span id="page-20-1"></span>■ **Normale** tekstinvoer

Druk herhaaldelijk op een cijfertoets (**1** tot en met **9**) totdat het gewenste teken wordt weergegeven. De beschikbare tekens zijn afhankelijk van de taal die is geselecteerd voor het invoeren van tekst. Met de toets **0** voegt u een spatie in. De meest gebruikte leestekens en andere speciale tekens zijn beschikbaar onder de toets **1**.

#### <span id="page-20-2"></span>■ **Tekstinvoer met woordenboek**

Tekstinvoer met woordenboek is gebaseerd op een ingebouwd woordenboek, waaraan u zelf woorden kunt toevoegen.

- 1. U begint een woord in te voeren met behulp van de cijfertoetsen **2** tot en met **9**. Op het scherm wordt \* weergegeven, of de letter indien de afzonderlijke letter een woordbetekenis heeft. De ingevoerde letters worden onderstreept weergegeven.
- 2. Wanneer u het gewenste woord hebt ingevoerd en het woord correct wordt weergegeven, bevestigt u de invoer door een spatie toe te voegen (druk op **0**). Als het woord niet correct is, drukt u herhaaldelijk op **\*** en vervolgens selecteert u het woord uit de lijst.

Als er een vraagteken (?) achter het woord wordt weergegeven, bevindt het woord dat u wilt invoeren zich niet in het woordenboek. Als u het woord aan het woordenboek wilt toevoegen, selecteert u **Spellen**. Voer het woord in met behulp van de normale tekstinvoer en selecteer **Opslaan**.

Als u een samengesteld woord wilt invoeren, voert u om te beginnen het eerste gedeelte van het woord in. Bevestig de invoer door op de bladertoets naar rechts te drukken. Voer vervolgens het laatste gedeelte van het woord in en bevestig het woord.

3. Begin met het invoeren van het volgende woord.

## <span id="page-21-0"></span>**4. Berichten**

#### <span id="page-21-1"></span>■ **Tekstberichten invoeren en verzenden**

- 1. Selecteer **Menu** > *Berichten* > *Bericht maken* > *Bericht*.
- 2. Voer een of meer telefoonnummers in het veld *Aan:* in. Als u een telefoonnummer wilt ophalen uit het geheugen, selecteert u **Toevgn**.
- 3. Voer het bericht in het veld *Tekst:* in.

Als u een tekstsjabloon wilt gebruiken, blader dan naar beneden en selecteer **Invoegen**.

4. Selecteer **Verzenden**.

#### <span id="page-21-2"></span>■ Multimediaberichten invoeren en verzenden

- 1. Selecteer **Menu** > *Berichten* > *Bericht maken* > *Bericht*.
- 2. Voer een of meer telefoonnummers of e-mailadressen in het veld *Aan:* in. Als u een telefoonnummer of e-mailadres wilt ophalen uit het geheugen, selecteert u **Toevgn**.
- 3. Schrijf het bericht. Blader naar beneden en selecteer **Invoegen** om een bestand toe te voegen.
- 4. U kunt het bericht bekijken voordat u het verzendt, door **Opties** > *Bekijken* te selecteren.
- 5. Selecteer **Verzenden**.

Alleen apparaten met compatibele functies kunnen multimediaberichten ontvangen en weergeven. De weergave van een bericht kan verschillen. Dit is afhankelijk van het ontvangende apparaat.

Het draadloze netwerk kan de omvang van MMS-berichten beperken. Als de omvang van de ingevoegde afbeelding de limiet overschrijdt, kan de afbeelding door het apparaat worden verkleind zodat deze via MMS kan worden verzonden.

Informeer bij uw serviceprovider naar de beschikbaarheid en abonnementsmogelijkheden voor multimediaberichten (MMS en netwerkdiensten).

### <span id="page-22-0"></span>■ **Berichten lezen en beantwoorden**

1. Als u een ontvangen bericht wilt bekijken, selecteert u **Tonen**.

Als u het bericht later wilt lezen, selecteert u **Menu** > *Berichten* > *Inbox*.

- 2. Selecteer **Beantw.** als u een bericht wilt beantwoorden. Voer het antwoord in.
- 3. Selecteer **Verzenden**.

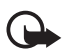

**Belangrijk:** Wees voorzichtig met het openen van berichten. Berichten kunnen schadelijke software bevatten of anderszins schadelijk zijn voor het apparaat of de pc.

## <span id="page-22-1"></span>■ **Nokia Xpress-audioberichten**

U kunt de multimediaberichtendienst gebruiken om een audiobericht te maken en te verzenden. MMS moet geactiveerd zijn voordat u audioberichten kunt gebruiken.

- 1. Selecteer **Menu** > *Berichten* > *Bericht maken* > *Audiobericht*. De recorder wordt gestart.
- 2. Spreek uw bericht in.
- 3. Voer een of meer telefoonnummers in het veld *Aan:* in, of selecteer **Toevgn** om een nummer op te halen.
- 4. Selecteer **Verzndn** of druk op de beltoets om het bericht te verzenden.

Als u een ontvangen audiobericht wilt beluisteren, selecteert u **Spelen**. Als u meerdere berichten hebt ontvangen, selecteert u **Tonen** > **Spelen**. Selecteer **Afsluiten** als u het bericht later wilt beluisteren.

### <span id="page-22-2"></span>■ **Flitsberichten**

Selecteer **Menu** > *Berichten* > *Bericht maken* > *Flitsbericht*. Voer het telefoonnummer van de ontvanger in en voer dan het bericht in.

Flitsberichten zijn berichten die direct na ontvangst worden weergegeven. Flitsberichten worden niet automatisch opgeslagen.

## <span id="page-22-3"></span>■ **E-mailtoepassing**

U kunt de e-mailinstellingen activeren door **Menu** > *Berichten* > *Berichtinstllngn* > *E-mailberichten* te selecteren.

Om de e-mailfunctie van de telefoon te kunnen gebruiken, hebt u een compatibel e-mailsysteem nodig.

Het is mogelijk dat u de configuratie-instellingen voor e-mail ontvangt in de vorm van een configuratiebericht.

#### **E-mailinstelwizard**

Selecteer **Menu** > *Berichten* > *E-mail* > **Opties** > *Mailbox toevoegen* > *Instelwizard gebr.*.

Als u de instellingen handmatig wilt opgeven, selecteert u **Menu** > *Berichten* > *E-mail* > **Opties** > *Mailbox toevoegen* > *Handmatig maken*.

Voor de e-mailtoepassing is een internettoegangspunt zonder proxy nodig. WAP-toegangspunten hebben meestal een proxy en zijn niet geschikt voor de e-mailtoepassing.

#### **E-mail invoeren en verzenden**

U kunt uw e-mailbericht schrijven voordat u verbinding met de e-mailservice maakt. U kunt echter ook eerst verbinding met de service maken en uw e-mailbericht daarna pas schrijven en verzenden.

1. Selecteer **Menu** > *Berichten* > *Bericht maken* > *E-mail*.

Als u meerdere e-mailaccounts hebt ingesteld, selecteert u de account die u voor het verzenden van het e-mailbericht wilt gebruiken.

- 2. Voer het e-mailadres van de ontvanger, het onderwerp en het e-mailbericht in. Als u een bestand bij de e-mail wilt voegen, selecteert u **Opties** > *Invoegen*. Als u het e-mailbericht wilt opslaan, selecteert u **Opties** > *Bericht opslaan*. Als u het e-mailbericht later wilt bewerken of voltooien, selecteert u *Als conceptbericht*.
- 3. Selecteer **Verzndn** om het e-mailbericht te verzenden.

Als u een e-mailbericht wilt verzenden vanuit een conceptmap, selecteert u **Menu** > *Berichten* > *Concepten* en het gewenste bericht.

#### **E-mail downloaden**

1. Als u e-mailberichten wilt downloaden die naar uw e-mailaccount zijn verzonden, selecteert u **Menu** > *Berichten*.

Als u meerdere e-mailaccounts hebt ingesteld, selecteert u de account waarvandaan u de e-mail wilt downloaden.

De e-mailtoepassing downloadt eerst alleen de koppen van de berichten.

2. Selecteer een e-mailbericht en selecteer **Openen** om het volledige e-mailbericht te downloaden.

#### **E-mailberichten lezen en beantwoorden**

1. Selecteer **Menu** > *Berichten*, de accountnaam en het gewenste bericht.

- 2. Als u een e-mailbericht wilt beantwoorden, selecteert u **Opties** > *Beantw.* Bevestig of wijzig het e-mailadres en het onderwerp en voer uw antwoord in.
- 3. Selecteer **Verzndn** om het bericht te verzenden.

Als u de verbinding met de e-mailbox wilt verbreken, selecteert u **Opties** > *Verb. verbreken*.

## <span id="page-24-0"></span>■ **Chatberichten**

Met chatberichten (netwerkdienst) kunt u korte, simpele teksten naar online gebruikers verzenden. U moet zich abonneren op een dienst en zich bij de gewenste chatdienst registreren. Neem voor meer informatie over het registeren voor een chatdienst contact op met uw serviceprovider.

## <span id="page-24-1"></span>■ Voicemails

Als u uw voicemail wilt beluisteren, selecteert u **Menu** > *Berichten* > *Voicemails* > *Luist. naar voicemail*. Selecteer *Nr. voicemailbox* om het nummer van uw voicemail in te voeren, op te zoeken of te bewerken.

Voicemail is een netwerkdienst, waarop u zich mogelijk eerst moet abonneren. Neem contact op met uw serviceprovider voor meer informatie.

Als dit door het netwerk wordt ondersteund, geeft het pictogram QQ aan dat er nieuwe voicemailberichten zijn ontvangen. Selecteer **Luister** om uw berichten te beluisteren.

## <span id="page-24-2"></span>■ **Berichtinstellingen**

#### <span id="page-24-3"></span>**Algemene instellingen**

Algemene instellingen gelden voor zowel tekst- als multimediaberichten.

Selecteer **Menu** > *Berichten* > *Bericht-instllngn* > *Algem. instellingen* en kies vervolgens een van de volgende opties:

*Ver. berichten opsl.* > *Ja* — om in te stellen dat verzonden berichten moeten worden opgeslagen in de map *Verzonden items*.

*Overschr. in Verz.* > *Toegestaan* — om in te stellen dat oude berichten worden overschreven door nieuwe berichten wanneer het berichtengeheugen vol is. Deze instelling wordt alleen weergegeven als u *Ver. berichten opsl.* > *Ja* hebt geselecteerd.

*Favoriete ontvanger* — om bij het versturen van berichten gemakkelijk toegankelijke ontvangers of groepen in te stellen.

*Lettergrootte* — om de lettergrootte in te stellen die voor berichten moet worden gebruikt.

*Grafische smileys* > *Ja* — om tekstsmileys te vervangen door grafische smileys.

#### <span id="page-25-1"></span>**Tekstberichten**

De tekstberichtinstellingen hebben invloed op de wijze waarop tekst- en SMSberichten worden verzonden, ontvangen en weergegeven.

Selecteer **Menu** > *Berichten* > *Bericht-instllngn* > *Tekstberichten* en kies vervolgens een van de volgende opties:

*Afleveringsrapporten* > *Ja* — om het netwerk te vragen afleveringsrapporten van uw berichten te verzenden (netwerkdienst).

*Berichtencentrales* > *Centrale toevoegen* — om het telefoonnummer en de naam in te stellen van de berichtencentrale voor het verzenden van tekstberichten. Dit nummer krijgt u van uw serviceprovider.

*Ber.centrale in gebrk* — om de berichtencentrale te selecteren die u gebruikt.

*Geldigheid van ber.* — om in te stellen hoe lang het netwerk moet proberen uw bericht af te leveren.

*Berichten verz. als* — om de indeling van de te verzenden berichten in te stellen: *Tekst*, *Semafoonoproep* of *Fax* (netwerkdienst).

*Packet-gegev. gebr.* > *Ja* — om GPRS in te stellen als de gewenste SMS-drager.

*Tekenondersteuning* > *Volledig* — om in te stellen dat alle tekens in de verstuurde berichten zichtbaar zijn. Als u *Beperkt* selecteert, worden tekens met accenten en andere markeringen mogelijk geconverteerd naar andere tekens.

*Antw. via zlfde centr.* > *Ja* — om de ontvanger van uw bericht de mogelijkheid te bieden u via dezelfde berichtencentrale een antwoord toe te sturen (netwerkdienst).

#### <span id="page-25-0"></span>**Multimediaberichten**

Deze berichtinstellingen hebben invloed op de wijze waarop de multimediaberichten worden verzonden, ontvangen en weergegeven. Het is mogelijk dat u de configuratie-instellingen voor multimediaberichten ontvangt als configuratiebericht. Zie ["Dienst voor configuratie-instellingen"](#page-14-1) op pagina [15](#page-14-1). U kunt de instellingen ook handmatig invoeren. Zie ["Configuratie"](#page-36-1) op pagina [37.](#page-36-1)

Selecteer **Menu** > *Berichten* > *Bericht-instllngn* > *Multimediaberichten* en kies daarna een van de volgende opties:

*Afleveringsrapporten* > *Ja* — om het netwerk te vragen afleveringsrapporten van uw berichten te verzenden (netwerkdienst).

*MMS-aanmaakmodus* — om toestemming te verlenen voor of beperkingen op te leggen aan het toevoegen van verschillende soorten multimedia aan berichten.

*Afb.formaat in MMS* — om de afbeeldingsgrootte in multimediaberichten in te stellen.

*Standrd timing dia's* — om de standaardtijd te selecteren tussen dia's in multimediaberichten.

*Ontv. m.media toest.* — als u het multimediabericht wilt ontvangen of blokkeren, selecteert u *Ja* of *Nee*. Als u *In eigen netwerk* selecteert, kunt u geen multimediaberichten ontvangen wanneer u zich buiten het bereik van uw eigen netwerk bevindt. Doorgaans is *In eigen netwerk* de standaardinstelling van de multimediaberichtendienst. De beschikbaarheid van dit menu is afhankelijk van de telefoon.

*Ink. m.mediaberichtn* — om te bepalen hoe multimediaberichten worden ontvangen. Deze instelling wordt niet weergegeven als de optie *Ontv. m.media toest.* is ingesteld op *Nee*.

*Advertenties toest.* — om advertenties te ontvangen of te weigeren. Deze instelling wordt niet weergegeven als de optie *Ontv. m.media toest.* is ingesteld op *Nee* of als *Ink. m.mediaberichtn* is ingesteld op *Weigeren*.

*Configuratie-inst.* > *Configuratie* — alleen de configuraties die multimediaberichten ondersteunen, worden weergegeven. Selecteer een serviceprovider, *Standaard* of *Pers. configuratie* voor multimediaberichten. Selecteer *Account* en een MMS-account in de actieve configuratie-instellingen.

#### <span id="page-26-0"></span>**E-mailberichten**

Deze instellingen hebben invloed op de wijze waarop e-mailberichten worden verzonden, ontvangen en weergegeven. Het is mogelijk dat u de instellingen ontvangt als configuratiebericht. Zie ["Dienst voor configuratie-instellingen"](#page-14-1) op pagina [15.](#page-14-1) U kunt de instellingen ook handmatig invoeren. Zie ["Configuratie"](#page-36-1) op pagina [37.](#page-36-1)

Selecteer **Menu** > *Berichten* > *Bericht-instllngn* > *E-mailberichten* en kies daarna een van de volgende opties:

*Nwe e-mailmelding* — om in te stellen of een melding moet worden weergegeven wanneer er een nieuwe e-mail is ontvangen.

*E-mailontv. toestaan* — om in te stellen of e-mailberichten ook ontvangen kunnen worden in een ander netwerk dan het eigen netwerk.

*Antw. mt oorspr. ber.* — om in te stellen of het oorspronkelijke bericht in het antwoord opgenomen moet worden.

*Afb.formaat in e-mail* — om de afbeeldingsgrootte in e-mailberichten in te stellen. *Mailboxen bewerken* — om een nieuwe mailbox toe te voegen of een bestaande te bewerken.

## <span id="page-27-0"></span>**5. Contacten**

U kunt namen en nummers (contacten) opslaan in het geheugen van de telefoon en in het geheugen van de SIM-kaart.

In het telefoongeheugen kunnen contacten worden opgeslagen met extra details, zoals diverse telefoonnummers en tekstitems. U kunt ook voor een beperkt aantal contacten een afbeelding opslaan.

In het SIM-kaartgeheugen kunnen namen worden opgeslagen met één bijbehorend telefoonnummer. De contacten die in het SIM-kaartgeheugen zijn opgeslagen, worden aangegeven door  $\Box$ .

Zie ["Connectiviteit"](#page-32-0) op pagina [33](#page-32-0) als u van een computer wilt synchroniseren.

#### <span id="page-27-1"></span>■ Namen en telefoonnummers opslaan

Selecteer **Menu** > *Contacten* > *Namen* > **Opties** > *Nieuw contact*. Namen en nummers worden opgeslagen in het actieve geheugen.

#### <span id="page-27-2"></span>■ **Contactgegevens toevoegen**

Selecteer **Menu** > *Contacten* > *Instellingen* en zorg ervoor dat *Actief geheugen* is ingesteld op *Telefoon* of op *Telefoon en SIM*.

In het telefoongeheugen kunt u verschillende typen telefoonnummers, een beltoon of een videoclip en korte tekstitems voor een contact opslaan.

Zoek het contact waaraan u gegevens wilt toevoegen en selecteer **Gegevens** > **Opties** > *Info toevoegen*. Selecteer een van de beschikbare opties.

#### <span id="page-27-3"></span>■ Zoeken naar een contact

Selecteer **Menu** > *Contacten* > *Namen*. Blader door de lijst met contacten of voer de eerste tekens in van de naam die u zoekt.

## <span id="page-28-0"></span>■ **Contacten kopiëren of verplaatsen**

U kunt contacten van het telefoongeheugen naar het SIM-kaartgeheugen verplaatsen en kopiëren, en andersom. In het SIM-kaartgeheugen kunnen namen worden opgeslagen met één bijbehorend telefoonnummer.

Om alle contacten te verplaatsen of te kopiëren, selecteert u **Menu** > *Contacten* > *Cont. verplaatsn* of *Contacten kopiëren*.

Om contacten een voor een te verplaatsen of te kopiëren, selecteert u **Menu** > *Contacten* > *Namen*. Blader naar het gewenste contact en selecteer **Opties** > *Contact verplaatsen* of *Contact kopiëren*.

Om meerdere contactgegevens te verplaatsen of te kopiëren, selecteert u **Menu** > *Contacten* > *Namen*. Blader naar een contact en selecteer **Opties** > *Markeer*. Markeer de andere gewenste contacten en selecteer **Opties** > *Gemark. verpltsen* of *Gemark. kopiëren*.

### <span id="page-28-1"></span>■ **Contacten bewerken**

Selecteer **Menu** > *Contacten* >*Namen*. Blader naar het gewenste contact, selecteer **Opties** > *Bewerken* en blader naar de gegevens die u wilt wijzigen.

### <span id="page-28-2"></span>■ Groepen

Selecteer **Menu** > *Contacten* > *Groepen* om de namen en nummers in te delen in bellergroepen met verschillende beltonen en afbeeldingen.

## <span id="page-28-3"></span>■ **Visitekaartjes**

U kunt contactgegevens als visitekaartje verzenden naar en ontvangen van een compatibel apparaat dat de vCard-standaard ondersteunt.

Als u een visitekaartje wilt verzenden, gaat u naar het contact waarvan u de gegevens wilt verzenden, en vervolgens selecteert u **Gegevens** > **Opties** > *Visitek. verzenden*.

Als u een visitekaartje ontvangt, selecteert u **Tonen** > **Opslaan** om het visitekaartje op te slaan in het telefoongeheugen. Als u het visitekaartje wilt verwijderen, selecteert u **Afsluiten** > **Ja**.

### <span id="page-28-4"></span>■ **Contactinstellingen**

Selecteer **Menu** > *Contacten* > *Instellingen* en kies vervolgens een van de volgende opties:

*Actief geheugen* — Zie ["Contactgegevens toevoegen"](#page-27-2) op pagina [28.](#page-27-2)

*Weergave Contacten* — om in te stellen hoe de namen en nummers in de lijst *Contacten* moeten worden weergegeven.

*Naamweergave* — om in te stellen of de voor- of achternaam van het contact als eerste moet worden weergegeven.

*Lettergrootte* — om de lettergrootte voor de lijst met contacten in te stellen.

*Geheugenstatus* — om de hoeveelheid gebruikt en vrij geheugen weer te geven.

## <span id="page-29-0"></span>**6. Logboek**

Selecteer **Menu** > *Logboek* > *Gemiste oproepn*, *Ontv. oproepen* of *Gekozen nrs*. Als u de telefoonnummers van recent gemiste en ontvangen oproepen wilt bekijken, selecteert u *Oproeplog*. Als u de contacten wilt bekijken aan wie u recent een bericht hebt gestuurd, selecteert u *Ber.ontvangers*.

Als u wilt bekijken hoeveel tekst- en multimediaberichten u hebt verzonden en ontvangen, selecteert u **Menu** > *Logboek* > *Berichtenlogbk*.

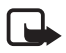

**Opmerking:** De uiteindelijke rekening van de serviceprovider voor oproepen en diensten kan variëren, afhankelijk van de netwerkfuncties, afrondingen, belastingen, enzovoort.

# <span id="page-29-1"></span>**7. Instellingen**

## <span id="page-29-2"></span>■ **Profielen**

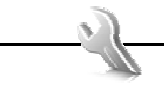

Selecteer **Menu** > *Instellingen* > *Profielen*, selecteer het gewenste profiel en kies vervolgens een van de volgende opties:

*Activeer* — om het geselecteerde profiel te activeren.

*Aanpassen* — om het profiel een persoonlijk tintje te geven met beltonen, een belvolume, trillingssignalen en berichtensignaaltonen. Selecteer de instelling die u wilt wijzigen en breng de gewenste wijzigingen aan.

*Tijdelijk* — om het profiel in te stellen om een bepaalde tijd (maximaal 24 uur) actief te zijn. Wanneer deze tijd verstreken is, wordt het vorige profiel weer actief.

## <span id="page-29-3"></span>■ **Thema's**

Selecteer **Menu** > *Instellingen* > *Thema's* en kies daarna een van de volgende opties:

*Thema selecteren* — om een thema in te stellen. Er wordt een lijst met mappen in de *Galerij* weergegeven. Open de map *Thema's* en selecteer een thema.

*Themadownloads* — om een lijst te openen met koppelingen voor het downloaden van meer thema's.

### <span id="page-30-0"></span>■ **Tonen**

Selecteer **Menu** > *Instellingen* > *Tonen*.

Selecteer **Opties** > *Opslaan* om de instellingen op te slaan of *Annuleren* om de instellingen ongewijzigd te laten.

Als u voor de beltoon het hoogste volumeniveau instelt, wordt dit beltoonvolume na een paar seconden bereikt.

## <span id="page-30-1"></span>■ **Display**

Met de displayinstellingen kunt u de weergave van het telefoondisplay aan uw persoonlijke voorkeuren aanpassen.

#### <span id="page-30-4"></span>**Instellingen voor de standbystand**

Selecteer **Menu** > *Instellingen* > *Weergave* en kies daarna een van de volgende opties:

<span id="page-30-2"></span>*Achtergrond* — om in de standbystand een afbeelding of een dia als achtergrond weer te geven. Selecteer *Achtergronden* > *Afbeelding* of *Diareeks*, blader naar de gewenste map en selecteer de afbeelding of diareeks die u wilt gebruiken.

*Actief standby* — om in te stellen of de actieve standbystand wordt weergegeven.

*Letterkleur bij stdby* — om de kleur te selecteren voor de tekst op het display wanneer de standbystand actief is.

*Displayhelderheid* — om de helderheid van het display aan te passen.

*Nav.toetspictogr.* — om de symbolen af te beelden van de huidige snelkoppelingen voor de bladertoetsen in de standbystand, wanneer de modus actief standby is uitgeschakeld.

*Meldingsdetails* — om detailgegevens weer te geven of te verbergen, zoals contactgegevens in gemiste oproepen en meldingen van ontvangen berichten.

*Animatie (schuiven)* — om in te stellen dat er, afhankelijk van het thema, een afbeelding verschijnt en er een toon wordt gespeeld wanneer u de telefoon open en dicht schuift.

*Lettergrootte* — om de lettergrootte in te stellen voor het lezen en schrijven van berichten en voor de weergave van contacten en webpagina's.

<span id="page-30-3"></span>*Operatorlogo* — om het operatorlogo weer te geven of te verbergen, indien beschikbaar.

*Celinformatie* > *Aan* — om informatie van de netwerkoperator te ontvangen, afhankelijk van de gebruikte netwerkcel (netwerkdienst).

### <span id="page-31-0"></span>■ Datum en tijd

Selecteer **Menu** > *Instellingen* > *Datum en tijd* > *Inst. datum en tijd*, *Datum- en tijdnotatie* of *Datum/tijd aut. aanp.* (netwerkdienst) om de instellingen voor de tijd, de tijdzone en de datum aan te passen.

### <span id="page-31-1"></span>■ Snelkoppelingen

Met behulp van snelkoppelingen kunt u snel toegang krijgen tot de telefoonfuncties die u het meest gebruikt.

#### <span id="page-31-3"></span>**Linker selectietoets**

U kunt in de lijst een functie selecteren door **Menu** > *Instellingen* > *Snelkoppelingen* > *Linkerselectietoets* te selecteren.

#### <span id="page-31-4"></span>**Rechter selectietoets**

U kunt in de lijst een functie selecteren door **Menu** > *Instellingen* > *Snelkoppelingen* > *Rechter selectietoets* te selecteren.

#### **Navigatietoets**

Als u andere telefoonfuncties uit een voorgedefinieerde lijst wilt toekennen aan de bladertoets, selecteert u **Menu** > *Instellingen* > *Snelkoppelingen* > *Navigatietoets*.

#### **Actief standby-toets**

U kunt in de lijst een functie selecteren door **Menu** > *Instellingen* > *Snelkoppelingen* > *Actief standby-toets* te selecteren.

#### <span id="page-31-2"></span>■ Synchronisatie en back-up

Selecteer **Menu** > *Instellingen* > *Sync. en back-up* om gegevens tussen uw telefoon en een andere telefoon of een externe server uit te wisselen of te synchroniseren (netwerkdienst).

*Telefoonoverdr.* — om gegevens tussen twee telefoons te synchroniseren of te kopiëren.

*Back-up maken* — om een back-up van de geselecteerde content te maken en deze in uw interne geheugen op te slaan.

*Back-up terugz.* — om content terug te zetten die u eerder als back-up op uw interne geheugen hebt opgeslagen.

*Geg.overdracht* — om gegevens over te dragen tussen uw telefoon en een ander apparaat.

### <span id="page-32-0"></span>■ **Connectiviteit**

U kunt de telefoon met een compatibele telefoon verbinden via een draadloze Bluetooth-verbinding of via een USB-gegevenskabel.

#### <span id="page-32-1"></span>**Verbinding via Bluetooth**

Dit apparaat voldoet aan de Bluetooth-specificatie 2.0 die de volgende profielen ondersteunt: SIM-toegang, object-push, gegevensoverdracht, inbelnetwerken, hoofdtelefoon, handsfree, serviceherkenning, algemene toegang, seriële poort en algemene objectuitwisseling. Gebruik door Nokia goedgekeurde toebehoren voor dit model als u verzekerd wilt zijn van compatibiliteit met andere apparatuur die Bluetooth-technologie ondersteunt. Informeer bij de fabrikanten van andere apparatuur naar de compatibiliteit met dit apparaat.

Met behulp van Bluetooth-technologie kunt u de telefoon verbinden met een compatibel Bluetooth-apparaat binnen een afstand van tien meter. Omdat Bluetooth-telefoons gebruikmaken van radiogolven, hoeven de telefoon en het andere apparaat zich niet in elkaars gezichtsveld te bevinden, hoewel de verbinding storing kan ondervinden van obstakels zoals muren of elektronische apparatuur.

Als functies gebruikmaken van Bluetooth-technologie, vergt dit extra batterijcapaciteit en neemt de levensduur van de batterij af.

#### **Een Bluetooth-verbinding instellen**

Selecteer **Menu** > *Instellingen* > *Connectiviteit* > *Bluetooth* > *Aan*.

Selecteer *Naam telefoon* om de naam voor uw telefoon in te stellen of te wijzigen. Deze naam is zichtbaar op andere Bluetooth-apparaten.

 $\bullet$  geeft aan dat Bluetooth actief is. Houd er rekening mee dat Bluetooth energie verbruikt en de levensduur van de batterij kan bekorten.

#### **Een Bluetooth-apparaat aansluiten**

Selecteer **Menu** > *Instellingen* > *Connectiviteit* > *Bluetooth* > *Zoeken nr audiotoeb.* en selecteer het apparaat waarmee u verbinding wilt maken.

#### **Een lijst van Bluetooth-verbindingen weergeven**

Selecteer **Menu** > *Instellingen* > *Connectiviteit* > *Bluetooth* > *Actieve apparaten*.

#### **Gegevens naar een Bluetooth-apparaat verzenden**

Selecteer **Menu** > *Instellingen* > *Connectiviteit* > *Bluetooth* > *Gekopp. apparaten*. Selecteer het apparaat waarmee u verbinding wilt maken en typ een wachtwoord. Om verbinding met een ander apparaat te kunnen maken, moet u afspreken welk wachtwoord (maximaal 16 tekens) u wilt gebruiken. U hoeft het wachtwoord alleen bij aanvang één keer te gebruiken om de verbinding te maken en de gegevensoverdracht te starten.

Als het apparaat niet in de lijst voorkomt, selecteert u **Nieuw** om een actueel overzicht van de Bluetooth-apparaten binnen het bereik weer te geven.

#### **Uw Bluetooth-apparaat verbergen voor andere apparatuur**

Selecteer **Menu** > *Instellingen* > *Connectiviteit* > *Bluetooth* > *Waarnmb. telefoon* of *Naam telefoon*. Selecteer *Verborgen* of schakel Bluetooth volledig uit.

#### **Modeminstellingen**

U kunt de telefoon via draadloze Bluetooth-technologie of via een USB-kabel aansluiten op een compatibele computer en de telefoon vervolgens als modem gebruiken om een GPRS-verbinding via de computer mogelijk te maken.

Instellingen voor verbindingen met uw computer definiëren:

- 1. Selecteer **Menu** > *Instellingen* > *Connectiviteit* > *Packet-gegevens* > *Packetgeg.instllngn* > *Actief toegangspunt* en activeer het toegangspunt dat u wilt gebruiken.
- 2. Selecteer *Act. toeg.pnt bew.*, typ een naam om de instellingen voor het toegangspunt te wijzigen en selecteer **OK**.
- 3. Selecteer *Packet-ggvnstoegpnt*, voer de naam van het toegangspunt (APN) in om een verbinding met een netwerk tot stand te brengen en selecteer **OK**.
- 4. Maak verbinding met het internet door uw telefoon als modem te gebruiken.

Lees de gebruikershandleiding van ["Nokia PC Suite"](#page-50-2) voor meer informatie. Als u de instellingen zowel op de computer als op de telefoon hebt gedefinieerd, worden de instellingen van de computer gebruikt.

### **Synchroniseren vanaf een compatibele computer**

Als u de gegevens van uw agenda, notities en contacten wilt synchroniseren, installeert u het programma Nokia PC Suite voor uw telefoon op de computer. Gebruik draadloze Bluetooth-technologie of een USB-gegevenskabel voor de synchronisatie en start de synchronisatie vanaf de pc.

#### **Synchroniseren vanaf een server**

Als u een externe internetserver wilt gebruiken, moet u zich abonneren op een synchronisatiedienst. Neem contact op met uw serviceprovider voor informatie over deze dienst en de benodigde instellingen.

#### **USB-gegevenskabel**

U kunt de USB-gegevenskabel, CA-101, gebruiken voor het overdragen van gegevens tussen de telefoon en een compatibele computer of een printer die PictBridge ondersteunt. U kunt de USB-kabel ook gebruiken met Nokia PC Suite.

*Vragen bij verb.* — om te worden gevraagd of u verbonden wilt worden.

*PC Suite* — om de telefoon te gebruiken met toepassingen op een computer met Nokia PC Suite.

*Afdrukken/media* — om de telefoon te gebruiken met een printer die compatibel is met PictBridge, of om de telefoon op een computer aan te sluiten voor synchronisatie met Windows Media Player (muziek, video).

*Gegevensopslag* — om verbinding te maken met een computer zonder Nokia-software en om de telefoon voor gegevensopslag te gebruiken.

Als u de USB-modus wilt wijzigen, selecteert u **Menu** > *Instellingen* > *Connectiviteit* > *USB-gegevenskabel* > *Vragen bij verb.*, *PC Suite*, *Afdrukken/media* of *Gegevensopslag*.

## <span id="page-34-0"></span>■ Oproepen

Selecteer **Menu** > *Instellingen* > *Oproepen* en kies daarna een van de volgende opties:

*Doorschakelen* — om inkomende oproepen door te schakelen (netwerkdienst). Het is mogelijk dat u geen oproepen kunt doorschakelen als bepaalde blokkeringsfuncties zijn ingeschakeld. Zie *Oproepen blokkeren* in ["Toegangscodes"](#page-10-0)  pagina [11.](#page-10-0)

*Opn. met will. toets* > *Aan* — om een inkomende oproep te beantwoorden door kort op een willekeurige toets te drukken, met uitzondering van de aan/uit-toets, de linker en rechter selectietoets en de eindetoets.

*Aut. opn. kiezen* > *Aan* — om maximaal tien pogingen te doen om de verbinding tot stand te brengen na een mislukte oproeppoging.

*Stemhelderheid* > *Actief* — om de verstaanbaarheid van spraak te verbeteren, vooral in lawaaiige omstandigheden.

*Snelkeuze* — Zie ["Snelkeuze"](#page-18-3) pagina [19.](#page-18-3)

*Wachtfunctieopties* — Zie ["Wachtfunctie"](#page-19-2) pagina [20.](#page-19-2)

*Samenv. na oproep* > *Aan* — om de telefoon na elk gesprek kort de duur en de kosten van het gesprek te laten weergeven (netwerkdienst).

*Identificatie verz.* > *Ja* — om in te stellen dat uw telefoonnummer wordt bekendgemaakt aan degene die u opbelt (netwerkdienst). Selecteer *Netwerkinstelling* als u de instelling wilt gebruiken die u bent overeengekomen met uw serviceprovider.

*Oproepen via schuif* — om de functie voor het open en dicht schuiven van de telefoon te selecteren.

### <span id="page-35-0"></span>■ **Telefoon**

Selecteer **Menu** > *Instellingen* > *Telefoon* en kies daarna een van de volgende opties:

<span id="page-35-1"></span>*Taalinstellingen* — selecteer *Taal display* om de weergavetaal voor de telefoon in te stellen. Met *Automatisch* wordt automatisch de taal geselecteerd op basis van de informatie op de SIM-kaart. Als u de taal van de USIM-kaart wilt gebruiken, selecteert u *SIM-taal*. Als u de taal voor de spraakgestuurde nummerkeuze wilt instellen, selecteert u *Taal sprkherkenning*.

*Geheugenstatus* — om de hoeveelheid gebruikt en beschikbaar telefoongeheugen weer te geven.

*Aut. toets.blokk.* — Zie ["Toegangscodes"](#page-10-0) pagina [11](#page-10-0).

*Toetsenblokkering* — Zie ["Toegangscodes"](#page-10-0) pagina [11](#page-10-0).

*Sensorinstellingen* — om de sensorinstellingen van de telefoon aan te passen

*Spraakherkenning*— Zie ["Spraakgestuurde nummerkeuze"](#page-19-0) pagina [20.](#page-19-0)

*Offlineverzoek* — Zie ["Vluchtprofiel"](#page-17-0) pagina [18.](#page-17-0)

*Welkomsttekst* — om de tekst in te voeren die wordt weergegeven als de telefoon wordt ingeschakeld.

*Telefoonupdates* — om de software van uw telefoon bij te werken als er een update beschikbaar is.

*Netwerkmodus* — om de tweevoudige modus (UMTS en GSM) te selecteren. Deze optie is niet beschikbaar wanneer u aan het bellen bent.

*Operatorselectie* > *Automatisch* — om in te stellen dat automatisch een van de mobiele netwerken wordt geselecteerd die in uw regio beschikbaar zijn. Als u *Handmatig* selecteert, kunt u een netwerk selecteren dat een roamingovereenkomst met uw eigen serviceprovider heeft.

*Automat. Help-tekst* — om in te stellen of de telefoon Help-teksten moet weergeven.

*Starttoon* — om in te stellen of een toon wordt afgespeeld wanneer de telefoon wordt ingeschakeld.

## <span id="page-36-0"></span>■ **Toebehoren**

Dit menu of de volgende opties worden weergegeven als de telefoon wordt of is verbonden aan een compatibel mobiel toebehoren.

Selecteer **Menu** > *Instellingen* > *Toebehoren*. Selecteer een toebehoren en maak, afhankelijk van het toebehoren, een keuze uit de volgende opties:

*Standaard profiel* — om het gewenste profiel te selecteren dat automatisch wordt geactiveerd wanneer u verbinding maakt met het geselecteerde toebehoren.

*Autom. opnemen* — om in te stellen dat een inkomende oproep automatisch na 5 seconden wordt beantwoord. Als **Menu** > *Instellingen* > *Tonen* > *Oproepsignaal* is ingesteld op *1 x piepen* of *Uit*, dan is automatisch opnemen uitgeschakeld.

## <span id="page-36-1"></span>■ **Configuratie**

U kunt uw telefoon configureren met instellingen die nodig zijn om bepaalde diensten te kunnen gebruiken. Het is ook mogelijk dat deze instellingen u worden toegestuurd door uw serviceprovider, in de vorm van een configuratiebericht.

Selecteer **Menu** > *Instellingen* > *Configuratie* en kies daarna een van de volgende opties:

*Std.configuratie-inst.* — om de serviceproviders weer te geven die in de telefoon zijn opgeslagen. Als u de configuratie-instellingen van de serviceprovider wilt instellen als standaardinstelling, selecteert u **Opties** > *Als standaard*.

*Std. actv. in alle toep.* — om de standaard configuratie-instellingen voor ondersteunde toepassingen te activeren.

*Voorkeurstoeg.punt* — om de opgeslagen toegangspunten weer te geven. Blader naar een toegangspunt en selecteer **Opties** > *Details* om de naam van de serviceprovider, de gegevensdrager en het GPRS-toegangspunt of het GSM-inbelnummer weer te geven.

<span id="page-37-5"></span>*Verb. mt onderst.* — om de configuratie-instellingen te downloaden van uw serviceprovider.

*Pers. config.instell.* — om nieuwe persoonlijke accounts voor diverse diensten toe te voegen en om deze te activeren of te verwijderen. De parameters verschillen per geselecteerd diensttype.

### <span id="page-37-0"></span>■ **Fabrieksinstellingen terugzetten**

Als u bepaalde menu-instellingen op de oorspronkelijke waarden wilt terugzetten, selecteert u **Menu** > *Instellingen* > *Fabr.inst. terugz.*. Voer de beveiligingscode in. De namen en telefoonnummers die in *Contacten* zijn opgeslagen, worden niet verwijderd.

### <span id="page-37-1"></span>■ **Telefoonsoftware-updates**

Uw serviceprovider stuurt draadloze softwareupdates mogelijk direct naar uw apparaat. Of deze optie beschikbaar is, hangt van uw telefoon af.

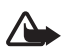

**Waarschuwing:** Tijdens het installeren van een software-update kunt u het apparaat niet gebruiken, zelfs niet om een alarmnummer te bellen, totdat de installatie is voltooid en het apparaat opnieuw is ingeschakeld. Zorg ervoor dat u een back-up maakt van de gegevens voordat u de installatie van een update aanvaardt.

# <span id="page-37-2"></span>**8. Operatormenu**

Dit menu biedt toegang tot diensten die door uw netwerkoperator worden aangeboden. De naam en het pictogram worden bepaald door de netwerkoperator. Neem voor meer informatie contact op met uw netwerkoperator. De operator kan dit menu bijwerken met een dienstbericht.

### <span id="page-37-3"></span>■ **Informatieberichten**

Selecteer **Menu** > *Berichten* > *Infoberichten* als u berichten over verschillende onderwerpen van uw serviceprovider wilt ontvangen (netwerkdienst). Neem voor meer informatie contact op met uw serviceprovider.

### <span id="page-37-4"></span>■ **Dienstopdrachten**

Selecteer **Menu** > *Berichten* > *Dienstopdrachtn* om dienstaanvragen (USSDopdrachten) te schrijven en naar uw serviceprovider te sturen, zoals bijvoorbeeld een activeringsopdracht voor een netwerkdienst.

# <span id="page-38-0"></span>**9. Galerij**

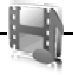

In dit menu kunt u afbeeldingen, videoclips, muziekbestanden, thema's, foto's, tonen, opnamen en ontvangen bestanden beheren. Deze bestanden worden in het telefoongeheugen opgeslagen en kunnen in mappen worden ingedeeld.

Uw telefoon ondersteunt een systeem met activeringssleutels ter bescherming van opgehaalde content. Controleer altijd de leveringsvoorwaarden van alle content en activeringssleutels voordat u de content ophaalt, omdat mogelijk om een vergoeding wordt gevraagd.

Selecteer **Menu** > *Galerij* om de lijst met mappen te bekijken.

Als u de beschikbare opties van een map wilt bekijken, selecteert u een map en vervolgens kiest u **Opties**.

Als u een lijst met bestanden in een map wilt bekijken, selecteert u een map en **Openen**.

Als u de beschikbare opties voor een bestand wilt bekijken, selecteert u een bestand en kiest u **Opties**.

### <span id="page-38-1"></span>■ **Beheer van digitale rechten**

<span id="page-38-4"></span>Het beheer van digitale rechten (DRM) behelst copyrightbescherming en is ontworpen om te voorkomen dat beschermde bestanden worden gewijzigd en ongelimiteerd worden gedistribueerd. Wanneer u beschermde bestanden naar uw telefoon downloadt, bijvoorbeeld geluiden, videofragmenten, thema's of beltonen, zijn deze bestanden gratis maar vergrendeld. U betaalt voor de sleutel waarmee u het bestand kunt activeren. De activeringssleutel wordt automatisch naar uw telefoon verzonden wanneer u het bestand downloadt.

<span id="page-38-3"></span>Als u de rechten van een beschermd bestand wilt bekijken, bladert u naar het bestand en selecteert u **Opties** > *Activeringssleutels*. U kunt bijvoorbeeld zien hoe vaak u een videofragment kunt bekijken of hoeveel dagen u nog naar een liedje kunt luisteren.

<span id="page-38-2"></span>Als u de rechten voor een bestand wilt uitbreiden, selecteert u **Opties** en de bijbehorende optie voor het bestandstype, bijvoorbeeld *Thema activeren*. U kunt bepaalde typen beschermde bestanden naar uw vrienden verzenden, die vervolgens zelf activeringssleutels kunnen kopen.

Deze telefoon ondersteunt OMA DRM 2.0.

Content-eigenaren kunnen gebruikmaken van verschillende soorten technologieën voor het beheer van digitale rechten (DRM) om hun intellectuele eigendom, waaronder auteursrechten, te beschermen. Dit apparaat maakt gebruik van verschillende typen DRM-software om toegang te krijgen tot DRM-beveiligde inhoud. Met dit apparaat kunt u content benaderen die is beveiligd met OMA DRM 2.0. Als bepaalde DRM-software er niet in slaagt de inhoud te beschermen, kunnen content-eigenaren verlangen dat de mogelijkheid om met die DRM-software toegang te krijgen tot nieuwe DRM-beveiligde inhoud, wordt ingetrokken. Deze intrekking kan het vernieuwen van dergelijke DRM-beveiligde inhoud die al in het apparaat is opgeslagen, verhinderen. Het intrekken van dergelijke DRM-software heeft geen invloed op het gebruik van inhoud die is beveiligd met andere typen DRM of het gebruik van niet door DRM beveiligde inhoud.

Als uw apparaat content bevat die met OMA DRM is beveiligd, kunt u met de back-upfunctie van Nokia PC Suite een back-up van zowel de activeringssleutels als de content maken. Bij andere overdrachtsmethoden worden mogelijk de activeringssleutels die samen met de inhoud moeten worden hersteld, niet overdragen, waardoor u de OMA DRM-beveiligde inhoud niet meer kunt gebruiken nadat u het apparaatgeheugen hebt geformatteerd. U moet mogelijk ook de activeringssleutels herstellen als de bestanden op uw apparaat beschadigd zijn geraakt.

## <span id="page-39-0"></span>■ Afbeeldingen afdrukken

Uw telefoon biedt ondersteuning voor Nokia XpressPrint. Als u een afbeelding wilt afdrukken, kunt u het apparaat met de CA-101 USBgegevenskabel op een compatibele printer aansluiten. U kunt de afbeelding echter ook met behulp van Bluetooth verzenden naar een printer die ondersteuning biedt voor de Bluetooth-technologie. Zie ["Connectiviteit"](#page-32-0) op pagina [33](#page-32-0).

U kunt afbeeldingen afdrukken wanneer deze een JPEG-indeling hebben. De foto's die u met de camera maakt, worden automatisch in de JPEG-indeling opgeslagen.

Selecteer de afbeelding die u wilt afdrukken en selecteer **Opties** > *Afdrukken*.

# <span id="page-39-1"></span>**10. Media**

Met de ingebouwde 3,1 megapixel camera kunt u foto's maken of live videoclips opnemen.

### <span id="page-39-2"></span>■ **Camera**

De camera maakt foto's in JPEG-indeling en heeft een digitale zoomfactor 8.

**XpressPrint** 

#### <span id="page-40-2"></span>**Een foto maken**

Selecteer **Menu** > *Media* > *Camera* > **Vastlggn**. Om een andere foto te maken, selecteert u **Terug**; om de foto als een multimediabericht te versturen, selecteert u **Verzndn**. De foto wordt opgeslagen in *Galerij* > *Afbeeldingen*.

U kunt in- en uitzoomen door de bladertoetsen naar links en naar rechts in te drukken.

## <span id="page-40-0"></span>■ **Video**

U kunt videoclips in .3gp-indeling opnemen. De beschikbare opnametijd hangt af van de lengte van de videoclip en de kwaliteitsinstellingen. De lengte en de bestandsgrootte van de clips kunnen variëren, afhankelijk van de geselecteerde kwaliteit en het beschikbare geheugen.

Om de kwaliteit van de videoclips in te stellen, selecteert u **Menu** > *Media* > *Video* > **Opties** > *Instellingen* > *Kwaliteit videoclips* > *Hoog*, *Normaal* of *Laag*.

Om de limiet voor de bestandsgrootte in te stellen, selecteert u **Menu** > *Media* > *Video* > **Opties** > *Instellingen* > *Lengte videoclip*.

#### **Een videoclip opnemen**

Selecteer **Menu** > *Media* > *Video* > **Opnemen**. U kunt in- en uitzoomen door de bladertoetsen naar links en naar rechts in te drukken.

### <span id="page-40-1"></span>■ Muziekspeler

Uw telefoon is voorzien van een muziekspeler waarmee u muziek, opnamen of andere MP3-, MPEG4- of AAC-, eAAC+- of Windows Media Player-muziekbestanden kunt beluisteren die u naar de telefoon hebt overgebracht met behulp van de toepassing Nokia Audio Manager, dat deel uitmaakt van Nokia PC Suite.

U opent de muziekspeler door **Menu** > *Media* > *Muziekspeler* te selecteren.

Selecteer *Alle tracks* > **Openen** of blader naar rechts om een lijst met alle opgeslagen liedjes te openen.

Selecteer *Afspeellijstn* > **Openen** of blader naar rechts om een afspeellijst te maken of te beheren.

Voor mappen met *Artiesten*, *Albums* of *Genres*, bladert u naar de gewenste map en selecteert u **Uitvouw.** of bladert u naar rechts.

Selecteer *Video's* > **Openen** of blader naar rechts om een lijst met alle opgeslagen video's te openen.

Als u het thema van de muziekspeler en de equalizer wilt aanpassen, selecteert u **Menu** > *Media* > *Muziekspeler* > *Ga naar Muz.speler* > **Opties** > *Instellingen* > *Thema vr muz.speler*.

#### **Muziek afspelen**

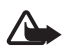

**Waarschuwing:** Luister naar muziek op een gematigd geluidsvolume. Voortdurende blootstelling aan een hoog geluidsvolume kan uw gehoor beschadigen. Houd het apparaat niet dicht bij uw oor wanneer de luidspreker wordt gebruikt, aangezien het volume erg luid kan zijn.

Wanneer u het menu *Muziekspeler* opent, worden de gegevens van het eerste nummer van de standaard tracklijst weergegeven.

Selecteer  $\triangleright$  om het nummer af te spelen.

Druk de bladertoets omhoog of omlaag om het volume aan te passen.

Selecteer  $\blacksquare$  om het afspelen te onderbreken.

Als u het afspelen wilt stoppen, houdt u de eindetoets ingedrukt.

Selecteer  $\blacktriangleright$  om naar het volgende nummer te gaan. Selecteer  $\blacktriangleright$  om naar het begin van het vorige nummer te gaan.

Selecteer  $\blacktriangleleft$  en houd deze ingedrukt om het huidige nummer terug te spoelen. Selecteer  $\blacktriangleright$  en houd deze ingedrukt om het huidige nummer snel vooruit te spoelen. Laat de toets los op de gewenste positie in het nummer.

### <span id="page-41-0"></span>■ **Recorder**

U kunt fragmenten spraak of andere geluiden opnemen en opslaan in de *Galerij*. Dit kan handig zijn als u een naam en telefoonnummer wilt opnemen om ze later te noteren.

De opnamefunctie kan niet worden gebruikt wanneer er een dataoproep of een GPRSverbinding actief is.

1. Selecteer **Menu** > *Media* > *Recorder*.

U kunt gebruikmaken van de grafische toetsen  $\Box$ ,  $\Box$  of  $\Box$  op het display door met de linker of rechter navigatietoets naar de gewenste toets te gaan en deze te selecteren.

2. Druk op  $\bullet$  om het opnemen te starten. Als u wilt opnemen tijdens een gesprek, selecteert u **Opties** > *Opnemen*. Terwijl een gesprek wordt opgenomen, horen beide partijen een zachte pieptoon. Houd de telefoon tijdens het opnemen in de normale positie tegen het oor. Selecteer **om de** opname te onderbreken.

3. Selecteer om het opnemen te beëindigen. De opname wordt opgeslagen in *Galerij* > *Opnamen*.

Selecteer **Opties** > *Ltste opn. afspln* om de laatste opname te beluisteren.

Selecteer **Opties** > *Ltste opn. verzndn* om de laatste opname te verzenden.

Selecteer **Opties** > *Opnamelijst* > *Opnamen* om een lijst met opnamen in *Galerij* te bekijken.

### <span id="page-42-0"></span>■ **Equalizer**

Selecteer **Menu** > *Media* > *Equalizer*.

U activeert een set door naar de gewenste equalizerset te gaan en **Activeer** te selecteren.

Als u een geselecteerde set wilt bewerken of hernoemen, selecteert u **Opties** > *Bewerken* of *Hernoemen*. U kunt niet alle sets bewerken of hernoemen.

## <span id="page-42-1"></span>■ Stereo-verbreding

Selecteer **Menu** > *Media* > *Stereo-verbred.* > *Aan* of *Uit* om het stereogeluid van de telefoon te verbeteren.

# <span id="page-42-2"></span>**11. Organiser**

## <span id="page-42-3"></span>■ **Wekker**

Selecteer **Menu** > *Organiser* > *Wekker*.

Als u de wekker wilt instellen, selecteert u *Wektijd* en voert u het gewenste tijdstip in. Als u de wektijd wilt wijzigen nadat deze is ingesteld, selecteert u *Aan*.

Selecteer *Alarm herhalen* om in te stellen dat op geselecteerde dagen van de week een alarmtoon moet klinken.

Als u een time-out voor de sluimerfunctie wilt instellen, selecteert u *Time-out snooze* en de gewenste tijd.

#### **Het alarm stoppen**

Er klinkt een waarschuwingssignaal zelfs als de telefoon uitgeschakeld is. Als u het alarm wilt stoppen, selecteert u **Stoppen**. Als u de alarmtoon een minuut lang laat klinken of als u **Snooze** selecteert, wordt de alarmtoon onderbroken voor de sluimertijd die u hebt ingesteld in *Time-out snooze*, en vervolgens weer hervat.

**CORE** 

## <span id="page-43-0"></span>■ **Agenda**

Selecteer **Menu** > *Organiser* > *Agenda*.

De huidige dag is gemarkeerd met een kader. Als er voor de betreffende dag notities zijn ingesteld, wordt de dag vetgedrukt weergegeven en wordt onder de agenda het begin van de notitie weergegeven. U kunt de notities voor de dag bekijken door **Bekijk** te selecteren. Als u een week wilt bekijken, selecteert u **Opties** > *Weekweergave*. Als u alle notities in de agenda wilt verwijderen, selecteert u de maand- of weekweergave en selecteert u **Opties** > *Notities verwijderen*.

Bij *Instellingen* kunt u de datum, de tijd, de tijdzone, de agendatoon, de datum- of tijdnotatie, het datumscheidingsteken, de standaardweergave en de eerste dag van de week instellen. Met *Notities aut. verwijd.* kunt u instellen dat oude notities na een bepaalde tijd automatisch moeten worden verwijderd.

Zie ["Connectiviteit"](#page-32-0) op pagina [33](#page-32-0) als u van een computer wilt synchroniseren.

#### <span id="page-43-2"></span>**Een agendanotitie maken**

Selecteer **Menu** > *Organiser* > *Agenda*. Ga naar de gewenste datum, selecteer **Opties** > *Notitie maken* en kies vervolgens een van de volgende notitietypen: *Herinnering*, *Vergadering*, *Oproep*, *Verjaardag* of *Memo*. Vul de velden in.

#### **Waarschuwingstoon voor notitie**

De notitie wordt weergegeven en er klinkt een waarschuwingstoon (indien dit is ingesteld). Als een oproepnotitie **van die veergegeven**, kunt u het weergegeven nummer kiezen door op de beltoets te drukken. Als u de waarschuwingstoon wilt uitschakelen en de notitie wilt bekijken, selecteert u **Bekijk**. Als u de toon 10 minuten lang wilt stoppen, selecteert u **Snooze**.

Als u de waarschuwingstoon wilt uitschakelen zonder de notitie te bekijken, selecteert u **Afsluiten**.

### <span id="page-43-1"></span>■ **Takenlijst**

Selecteer **Menu** > *Organiser* > *Takenlijst*.

Als er nog geen notities zijn toegevoegd en u een notitie wilt maken, selecteert u **Toevgn**. Als er al notities bestaan, selecteert u **Opties** > *Toevoegen*. Vul de velden in en selecteer **Opslaan**.

Als u een notitie wilt bekijken, gaat u naar de gewenste notitie en selecteert u **Bekijk**. Wanneer u een notitie bekijkt, kunt u ook een optie selecteren om de

kenmerken van de notitie te wijzigen. U kunt de geselecteerde notitie ook verwijderen, of alle notities verwijderen die u als voltooid hebt gemarkeerd.

### <span id="page-44-0"></span>■ **Notities**

U kunt notities invoeren en verzenden door **Menu** > *Organiser* > *Notities* te selecteren.

Als er nog geen notities zijn toegevoegd en u een notitie wilt maken, selecteert u **Notitie**. Als er al notities bestaan, selecteert u **Opties** > *Notitie maken*. Schrijf de notitie en selecteer **Opslaan**.

Zie ["Connectiviteit"](#page-32-0) op pagina [33](#page-32-0) als u van een computer wilt synchroniseren.

### <span id="page-44-1"></span>■ **Rekenmachine**

Selecteer **Menu** > *Organiser* > *Rekenmachine*. Wanneer 0 wordt weergegeven, voert u het eerste getal voor de berekening in. Druk op **#** voor een decimaalteken. Ga naar de gewenste bewerking of functie of selecteer deze uit de **Opties**. Voer het tweede getal in. Herhaal dit zo vaak als nodig is. Als u een nieuwe berekening wilt uitvoeren, selecteert u **Wissen** en houdt u deze optie ingedrukt.

Deze rekenmachine heeft een beperkte nauwkeurigheid en is ontworpen voor eenvoudige berekeningen.

### <span id="page-44-2"></span>■ **Timer**

- 1. Als u de timer wilt activeren, selecteert u **Menu** > *Organiser* > *Timer* > *Normale timer*, vervolgens voert u het gewenste tijdstip in en ten slotte voert u een tekst in die wordt weergegeven als het tijdstip is aangebroken. Selecteer *Tijd wijzigen* om de tijd van de timer te wijzigen.
- 2. U start de timer door **Starten** te selecteren.
- 3. Als u de timer wilt stoppen, selecteert u *Timer stoppen*.

#### **Intervaltimer**

- 1. Als u een intervaltimer met maximaal 10 intervallen wilt starten, voert u eerst de intervallen in.
- 2. Selecteer **Menu** > *Organiser* > *Timer* > *Intervaltimer*.
- 3. U start de timer door *Timer starten* > **Starten** te selecteren.

## <span id="page-45-0"></span>■ Stopwatch

Selecteer **Menu** > *Organiser* > *Stopwatch* en kies daarna een van de volgende opties:

*Tussentijden* — om tussentijden op te nemen. Selecteer **Starten** om de tijdmeting te starten. Selecteer **Interval** wanneer u een tussentijd wilt opnemen. Selecteer **Stoppen** om de tijdmeting te beëindigen.

Selecteer **Opslaan** als u de gemeten tijd wilt opslaan.

Als u de tijdmeting opnieuw wilt starten, selecteert u **Opties** > *Starten*. De nieuwe tijd wordt aan de vorige tijd toegevoegd. Selecteer *Opnieuw instellen* om de teller op 0 te zetten zonder de tijd op te slaan.

*Rondetijden* — om rondetijden op te nemen.

Gedurende de tijdmeting kunnen de overige functies van de telefoon gewoon worden gebruikt. Druk op de eindetoets als u tijdmeting met de stopwatch in de achtergrond wilt activeren. Selecteer *Doorgaan* om de tijdmeting weer te geven die u in de achtergrond hebt geactiveerd.

# <span id="page-45-1"></span>**12. Toepassingen**

### <span id="page-45-2"></span>■ Een spelletje starten

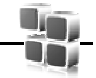

Selecteer **Menu** > *Toepassingen* > *Spelletjes*. Blader naar het gewenste spelletje en selecteer **Openen**.

Als u geluid, verlichting en trilsignalen wilt instellen voor het spelletje, selecteert u **Menu** > *Toepassingen* > **Opties** > *Toep.instellingen*.

### <span id="page-45-3"></span>■ Een toepassing starten

Selecteer **Menu** > *Toepassingen* > *Verzameling*. Blader naar een toepassing en selecteer **Openen**.

## <span id="page-45-4"></span>■ Opties voor toepassingen

*Versiecontrole* — om te controleren of er een nieuwe versie van de toepassing beschikbaar is om van het *Web* te downloaden (netwerkdienst).

*Webpagina* — om meer informatie of extra gegevens over de toepassing vanaf een internetpagina weer te geven, indien beschikbaar (netwerkdienst).

*Toegang toepassing* — om netwerkgebruik door de toepassing te beperken.

# <span id="page-46-0"></span>**13. Web**

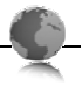

<span id="page-46-3"></span>Met de browser van de telefoon hebt u toegang tot verschillende mobiele internetdiensten.

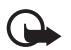

**Belangrijk:** Maak alleen gebruik van diensten die u vertrouwt en die adequate beveiliging en bescherming bieden tegen schadelijke software.

Informeer bij uw serviceprovider naar beschikbaarheid, tarieven en instructies met betrekking tot de verschillende diensten.

<span id="page-46-2"></span>Met de telefoonbrowser kunt u diensten weergeven die op hun pagina's gebruikmaken van WML (wireless markup language) of XHTML (extensible hypertext markup language). De weergave kan verschillen, afhankelijk van de schermgrootte. Het is mogelijk dat niet alle gegevens op de internetpagina's kunnen worden weergegeven.

### <span id="page-46-1"></span>■ Verbinding maken met een dienst

Controleer of de juiste configuratie-instellingen van de dienst zijn geactiveerd.

Op de volgende manier selecteert u de instellingen om verbinding te maken met de dienst:

- 1. Selecteer **Menu** > *Web* > *Instellingen* > *Configuratie-inst.*.
- 2. Selecteer *Configuratie*. Alleen de configuraties die de browserdienst ondersteunen, worden weergegeven. Selecteer een serviceprovider, *Standaard* of *Pers. configuratie* voor de browserfunctie.

U kunt de configuratie-instellingen voor de browserfunctie ontvangen in een configuratiebericht van de serviceprovider die de gewenste dienst aanbiedt.

- 3. Selecteer *Account* en kies een account voor een browserdienst die is opgenomen in de actieve configuratie-instellingen.
- 4. Selecteer *Term.venster tonen* > *Ja* als u een handmatige gebruikersverificatie voor intranetverbindingen wilt uitvoeren.

Maak op een van de volgende manieren verbinding met de dienst:

- Selecteer **Menu** > *Web* > *Home*. Als de telefoon in de standbystand staat, houdt u **0** ingedrukt.
- Als u een bookmark voor de dienst wilt instellen, selecteert u **Menu** > *Web* > *Bookmarks*.
- Als u het laatste internetadres (URL) wilt gebruiken, selecteert u **Menu** > *Web* > *Laatste webadr.*.

• Als u het adres van de dienst wilt invoeren, selecteert u **Menu** > *Web* > *Ga naar adres*. Voer het adres van de dienst in en selecteer **OK**.

### <span id="page-47-0"></span>■ **Bladeren door pagina's**

Nadat u verbinding met de dienst hebt gemaakt, kunt u door de pagina's van de dienst bladeren. De werking van de telefoontoetsen kan per dienst verschillen. Volg de instructies op het display. Neem voor meer informatie contact op met uw serviceprovider.

## <span id="page-47-1"></span>■ **Bookmarks**

U kunt adressen van pagina's opslaan als bookmarks (bladwijzers) in het telefoongeheugen.

- 1. Selecteer tijdens het browsen **Opties** > *Bookmark toevoegn*. Als de telefoon in de standbystand staat, selecteert u **Menu** > *Web* > *Bookmarks*.
- 2. Ga naar een bookmark en selecteer deze of druk op de beltoets om verbinding te maken met de pagina die aan de bookmark is gekoppeld.
- 3. Selecteer **Opties** om de bookmark te bekijken, te bewerken, te verwijderen of te verzenden, om een nieuwe bookmark te maken of om de bookmark op te slaan in een map.

### <span id="page-47-2"></span>■ Weergave-instellingen

Als u wilt instellen hoe de webpagina's op uw telefoon worden weergegeven, selecteert u tijdens het browsen **Opties** > *Overige opties* > *Weergave-instell.*. Vanuit de standbystand selecteert u **Menu** > *Web* > *Instellingen* > *Weergaveinst.*.

### <span id="page-47-3"></span>■ **Beveiligingsinstellingen**

#### <span id="page-47-4"></span>**Cookies en cache**

Een cookie bestaat uit gegevens die een website opslaat in het cachegeheugen van de telefoon. Cookies blijven opgeslagen totdat u het cachegeheugen leegmaakt.

Selecteer tijdens het browsen **Opties** > *Overige opties* > *Beveiliging* > *Cookieinstellingen*, of selecteer vanuit de standbystand **Menu** > *Web* > *Instellingen* > *Beveiligingsinstell.* > *Cookies*. Selecteer *Toestaan* om het ontvangen van cookies toe te staan of *Weigeren* om cookies te weigeren.

Een cache is een geheugenlocatie die wordt gebruikt om gegevens tijdelijk op te slaan. Als u toegang hebt gezocht of gehad tot vertrouwelijke informatie waarvoor u een wachtwoord moet opgeven, kunt u de cache van het apparaat na gebruik beter legen. De informatie of de diensten waartoe u toegang hebt gehad, worden namelijk in de cache opgeslagen. Als u de cache tijdens het browsen wilt legen, selecteert u **Opties** > *Overige opties* > *Cache wissen*. Als de telefoon in de standbystand staat, selecteert u **Menu** > *Web* > *Cache wissen*.

#### **Scripts via een veilige verbinding**

U kunt aangeven of u scripts vanaf een beveiligde pagina wilt laten uitvoeren. De telefoon ondersteunt WML-scripts.

Als u scripts wilt toestaan, selecteert u tijdens het browsen **Opties** > *Overige opties* > *Beveiliging* > *Inst. WMLScript*. Als de telefoon in de standbystand staat, selecteert u **Menu** > *Web* > *Instellingen* > *Beveiligingsinstell.* > *WMLScripts bev. vb.* > *Toestaan*.

## <span id="page-48-0"></span>■ Dienstinbox

De telefoon kan dienstberichten ontvangen die door de serviceprovider worden verzonden (netwerkdienst). Dienstberichten zijn kennisgevingen, bijvoorbeeld in de vorm van nieuwskoppen. Deze kunnen een SMS-bericht of het adres van een dienst bevatten.

Wanneer u een dienstbericht hebt ontvangen, kunt u de *Dienstinbox* vanuit de standbystand openen door **Tonen** te selecteren. Als u **Afsluiten** selecteert, wordt het bericht verplaatst naar de *Dienstinbox*. Als u de *Dienstinbox* later wilt openen, selecteert u **Menu** > *Web* > *Dienstinbox*.

Als u wilt instellen of dienstberichten moeten worden ontvangen, selecteert u **Menu** > *Web* > *Instellingen* > *Instell. dienstinbox* > *Dienstberichten* > *Aan* of *Uit*.

## <span id="page-48-1"></span>■ **Browserbeveiliging**

Voor sommige diensten, zoals online bankdiensten of online aankopen, zijn beveiligingsfuncties vereist. Dergelijke verbindingen vereisen beveiligingscertificaten en mogelijk een beveiligingsmodule. Deze module is mogelijk beschikbaar op uw SIM-kaart. Neem voor meer informatie contact op met uw serviceprovider.

#### <span id="page-48-2"></span>**Certificaten**

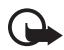

**Belangrijk:** Hoewel het gebruik van certificaten de risico's van externe verbindingen en de installatie van software aanzienlijk beperkt, moet u de certificaten wel op de juiste wijze gebruiken om te kunnen profiteren van een verbeterde beveiliging. De aanwezigheid van een certificaat biedt op zichzelf geen enkele bescherming. De beveiliging wordt pas verbeterd als de certificaten correct, authentiek of vertrouwd zijn. Certificaten hebben een beperkte geldigheid. Als wordt aangegeven dat het certificaat is verlopen of dat het nog niet geldig is, terwijl het certificaat geldig zou moeten zijn, controleert u dan of de huidige datum en tijd van het apparaat goed zijn ingesteld.

Voordat u certificaatinstellingen wijzigt, moet u controleren of de eigenaar van het certificaat kan worden vertrouwd en of het certificaat werkelijk van de opgegeven eigenaar afkomstig is.

Er zijn drie soorten certificaten: servercertificaten, autorisatiecertificaten en gebruikerscertificaten. Deze certificaten krijgt u van de serviceprovider. Autorisatiecertificaten en gebruikerscertificaten kunnen ook door de serviceprovider zijn opgeslagen in de beveiligingsmodule.

Selecteer **Menu** > *Instellingen* > *Beveiliging* > *Autoris.certificaten* of *Gebr.certificaten* om de lijst met autorisatiecertificaten of gebruikerscertificaten te bekijken die naar het apparaat is gedownload.

Als de datatransmissie tussen de telefoon en de server gecodeerd is, wordt tijdens een verbinding het beveiligingspictogram  $\bigcirc$  weergegeven.

Het veiligheidspictogram geeft niet aan dat de gegevensoverdracht tussen de gateway en de contentaanbieder (of de locatie waar de aangevraagde bron is opgeslagen) veilig is. De serviceprovider beveiligt de gegevensoverdracht tussen de gateway en de contentaanbieder.

#### <span id="page-49-0"></span>**Digitale handtekening**

U kunt gebruikmaken van digitale handtekeningen als uw SIM-kaart is voorzien van een beveiligingsmodule. Ondertekenen met een digitale handtekening is vergelijkbaar met het zetten van uw handtekening onder een papieren factuur, een overeenkomst of een ander document.

1. Als u een digitale handtekening wilt maken, selecteert u een koppeling op een pagina, bijvoorbeeld de titel van het boek dat u wilt aanschaffen en de prijs van het boek. De te ondertekenen tekst (mogelijk inclusief het bedrag en de datum) wordt weergegeven.

Controleer of de koptekst *Lezen* en het pictogram voor digitale ondertekening **fils** worden weergegeven.

2. Lees eerst alle informatie, voordat u de tekst ondertekent. Selecteer vervolgens **Accepteer**.

De tekst past mogelijk niet geheel op het display. Blader daarom eerst de hele tekst door voordat u ondertekent.

3. Selecteer het gewenste gebruikerscertificaat. Voer de ondertekenings-PIN in. Het pictogram voor digitale ondertekening verdwijnt en de dienst geeft eventueel een bevestiging van uw aankoop weer.

# <span id="page-50-0"></span>**14. SIM-diensten**

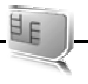

Mogelijk biedt uw SIM-kaart nog extra diensten. U kunt dit menu alleen openen als het wordt ondersteund door uw SIM-kaart.

De naam en inhoud van het menu zijn afhankelijk van de beschikbare diensten.

Raadpleeg de leverancier van uw SIM-kaart voor informatie over de beschikbaarheid en het gebruik van SIM-diensten. Dit kan de serviceprovider of een andere leverancier zijn.

U moet wellicht een tekstbericht verzenden of een telefoonoproep plaatsen (waaraan kosten verbonden kunnen zijn) om deze diensten te activeren.

# <span id="page-50-1"></span>**15. Computerverbinding**

U kunt e-mailberichten verzenden en ontvangen en verbinding maken met internet terwijl de telefoon via Bluetooth of een gegevenskabel verbonden is met een compatibele computer. U kunt de telefoon gebruiken met verschillende toepassingen voor computerverbindingen en datacommunicatie.

### <span id="page-50-2"></span>■ **Nokia PC Suite**

Met Nokia PC Suite kunt u contactgegevens, agendanotities en (taak)notities synchroniseren tussen de telefoon en de compatibele computer of een externe internetserver (netwerkdienst). U vindt aanvullende informatie en het programma Nokia PC Suite op de website www.nokia.com/support of op een lokale website van Nokia.

### <span id="page-50-3"></span>■ **Toepassingen voor datacommunicatie**

Raadpleeg de bijbehorende documentatie voor meer informatie over het gebruik van een toepassing voor datacommunicatie.

Tijdens een computerverbinding wordt bellen met de telefoon afgeraden, omdat dit de werking kan verstoren.

De prestaties kunnen worden verbeterd wanneer u de telefoon tijdens datatransmissies met de toetsen naar beneden op een stabiele ondergrond plaatst. Zorg ervoor dat de telefoon tijdens een gegevensoproep niet beweegt en houd de telefoon niet in uw hand.

# <span id="page-51-0"></span>**16. Informatie over de batterij en de lader**

Het apparaat werkt op een oplaadbare batterij. De batterij die is bedoeld voor gebruik bij dit apparaat is een BL-4U-batterij. Dit apparaat is bedoeld voor gebruik met één van de volgende laders: AC-6. De batterij kan honderden keren worden opgeladen en ontladen maar na verloop van tijd treedt slijtage op. Wanneer de gesprekstijd en stand-bytijd aanmerkelijk korter zijn dan normaal, moet u de batterij vervangen. Gebruik alleen batterijen die door Nokia zijn goedgekeurd en laad de batterij alleen opnieuw op met laders die door Nokia zijn goedgekeurd en bestemd zijn voor dit apparaat. Het gebruik van een niet-goedgekeurde batterij of lader brengt het risico met zich mee van brand, explosie, lekkage of ander gevaar.

Als u een batterij voor de eerste keer gebruikt of als u de batterij langere tijd niet hebt gebruikt, is het mogelijk dat u de lader moet aansluiten, ontkoppelen en vervolgens opnieuw moet aansluiten om het opladen te starten. Als de batterij volledig ontladen is, kan het enkele minuten duren voordat de batterij-indicator op het scherm wordt weergegeven en u weer met het apparaat kunt bellen.

Schakel het apparaat altijd uit en ontkoppel de lader voordat u de batterij verwijdert.

Haal de lader uit het stopcontact wanneer u deze niet gebruikt. Houd een volledig opgeladen batterij niet gekoppeld aan de lader omdat de levensduur van de batterij kan afnemen wanneer deze wordt overladen. Als een volledig opgeladen batterij niet wordt gebruikt, wordt deze na verloop van tijd automatisch ontladen.

Probeer de batterij altijd te bewaren op een temperatuur tussen 15°C en 25°C. Bij extreme temperaturen nemen de capaciteit en levensduur van de batterij af. Een apparaat met een warme of koude batterij kan gedurende bepaalde tijd onbruikbaar zijn. De batterijprestaties zijn met name beperkt in temperaturen beduidend onder het vriespunt.

Let op dat u geen kortsluiting veroorzaakt in de batterij. Dit kan bijvoorbeeld gebeuren wanneer een metalen voorwerp zoals een munt, paperclip of pen direct contact maakt met de positieve (+) en negatieve (-) poolklemmen van de batterij. (Deze klemmen zien eruit als metalen strips.) Dit kan bijvoorbeeld gebeuren wanneer u een reservebatterij in uw zak of tas hebt. Kortsluiting van de poolklemmen kan schade veroorzaken aan de batterij of aan het voorwerp waarop deze is aangesloten.

Gooi batterijen niet in het vuur. De batterijen kunnen dan ontploffen. Batterijen kunnen ook ontploffen als deze beschadigd zijn. Verwerk batterijen in overeenstemming met de lokale regelgeving. Lever batterijen indien mogelijk in voor recycling. Gooi batterijen niet weg met het huishoudafval.

U mag nooit geheugencellen of batterijen ontmantelen, erin snijden of ze openen, platdrukken, verbuigen, beschadigen, doorboren of slopen. Als een batterij lekt, moet u ervoor zorgen dat de vloeistof niet in contact komt met de huid of ogen. Als dat toch gebeurt, moet u uw huid en ogen onmiddellijk met water uitspoelen of medische hulp zoeken.

Breng geen wijzigingen aan in de batterij en steek er geen voorwerpen in. Stel de batterij niet bloot aan en dompel deze niet onder in water of andere vloeistoffen.

Onjuist gebruik van de batterij kan brand, explosie of ander gevaar met zich meebrengen. Als u het apparaat of de batterij laat vallen, vooral op een hard oppervlak, en u denkt dat de batterij is beschadigd, moet u deze ter inspectie naar een servicepunt brengen voordat u het apparaat opnieuw gebruikt.

Gebruik de batterij alleen voor het doel waarvoor deze is bestemd. Gebruik nooit een beschadigde lader of batterij. Houd de batterij buiten het bereik van kleine kinderen.

### <span id="page-52-0"></span>■ Controleren van de echtheid van Nokia-batterijen

Gebruik altijd originele Nokia-batterijen voor uw veiligheid. Verzeker u ervan dat u een originele Nokia-batterij koopt door de batterij bij een officiële Nokia-dealer te kopen en het hologramlabel volgens de onderstaande stappen te inspecteren:

Een succesvolle uitvoering van de stappen biedt geen garantie voor de echtheid van de batterij. Als u reden hebt om aan te nemen dat uw batterij geen echte originele Nokiabatterij is, gebruik deze dan niet, maar breng de batterij naar de dichtstbijzijnde officiële Nokia-dealer of Service Point voor assistentie. De officiële Nokia-dealer of Service Point zal de echtheid van de batterij controleren. Als de echtheid niet kan worden vastgesteld, breng de batterij dan terug naar de plaats van aankoop.

#### **De echtheid van het hologram controleren**

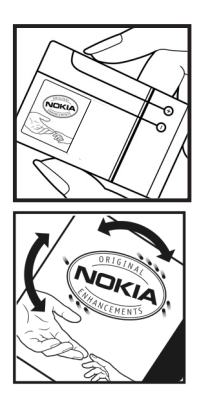

1. Wanneer u het hologram op het label bekijkt, hoort u vanuit de ene hoek het Nokia-symbool met de handen te zien en vanuit de andere hoek het Nokia Original Enhancements-logo.

2. Wanneer u het hologram onder een hoek naar links, rechts, omlaag en omhoog houdt, hoort u op iedere zijde respectievelijk 1, 2, 3 en 4 stippen te zien.

#### **Wat als de batterij niet origineel is?**

Gebruik de batterij alleen als u hebt vastgesteld dat Nokia-batterij met het hologramlabel een originele Nokia-batterij is. Breng de batterij naar de dichtstbijzijnde officiële Nokiadealer of Service Point voor assistentie. Het gebruik van een batterij die niet door de fabrikant is goedgekeurd, kan gevaarlijk zijn en kan leiden tot gebrekkige prestaties en beschadiging van het apparaat of de toebehoren. Het kan ook de goedkeuring of garantie van het apparaat ongeldig maken.

Kijk voor meer informatie over originele Nokia-batterijen op www.nokia.com/battery.

**Informatie over de batterij en de lader 53**

# <span id="page-53-0"></span>**Behandeling en onderhoud**

Uw apparaat is een product van toonaangevend ontwerp en vakmanschap en moet met zorg worden behandeld. De volgende tips kunnen u helpen om de garantie te behouden.

- Houd het apparaat droog. Neerslag, vochtigheid en allerlei soorten vloeistoffen of vocht kunnen mineralen bevatten die corrosie van elektronische schakelingen veroorzaken. Wordt het apparaat toch nat, verwijder dan de batterij en laat het apparaat volledig opdrogen voordat u de batterij terugplaatst.
- Gebruik of bewaar het apparaat niet op stoffige, vuile plaatsen. De bewegende onderdelen en elektronische onderdelen kunnen beschadigd raken.
- Bewaar het apparaat niet op plaatsen waar het heet is. Hoge temperaturen kunnen de levensduur van elektronische apparaten bekorten, batterijen beschadigen en bepaalde kunststoffen doen vervormen of smelten.
- Bewaar het apparaat niet op plaatsen waar het koud is. Wanneer het apparaat weer de normale temperatuur krijgt, kan binnen in het apparaat vocht ontstaan, waardoor elektronische schakelingen beschadigd kunnen raken.
- Probeer het apparaat niet open te maken op een andere manier dan in deze handleiding wordt voorgeschreven.
- Laat het apparaat niet vallen en stoot of schud niet met het apparaat. Een ruwe behandeling kan de interne elektronische schakelingen en fijne mechaniek beschadigen.
- Gebruik geen agressieve chemicaliën, oplosmiddelen of sterke reinigingsmiddelen om het apparaat schoon te maken.
- Verf het apparaat niet. Verf kan de bewegende onderdelen van het apparaat blokkeren en de correcte werking belemmeren.
- Maak de lenzen, zoals de cameralens, nabijheidsensor en lichtsensor, schoon met een zachte, schone, droge doek.
- Gebruik alleen de meegeleverde of een goedgekeurde vervangingsantenne. Niet-goedgekeurde antennes, aanpassingen of toebehoren kunnen het apparaat beschadigen en kunnen in strijd zijn met de regelgeving met betrekking tot radioapparaten.
- Gebruik laders binnenshuis.
- Maak altijd een back-up van alle gegevens die u wilt bewaren, zoals contactpersonen en agendanotities.
- Voor optimale prestaties kunt het apparaat zo nu en dan uitzetten door de stroom uit te schakelen en de batterij te verwijderen.

Deze tips gelden voor het apparaat, de batterij, de lader en andere toebehoren. Neem contact op met het dichtstbijzijnde bevoegde servicepunt als een apparaat niet goed werkt.

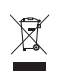

#### **Verwijdering**

Het symbool van de doorgestreepte container op uw product, in de documentatie of op de verpakking wil zeggen dat alle elektrische en elektronische producten, batterijen en accu's na gebruik voor gescheiden afvalverzameling moeten worden aangeboden. Deze regel geldt voor alle landen binnen de Europese Unie en voor andere locaties waar gescheiden afvalverzamelingssystemen beschikbaar zijn. Bied deze producten niet aan bij het gewone huisvuil.

Door de producten op de daarvoor bestemde plaats in te leveren helpt u het ongecontroleerd weggooien van afval te voorkomen en het hergebruik van materialen te bevorderen. Meer gedetailleerde informatie over afvalverzameling vindt u bij de verkoper van het product, bij de milieudienst van uw plaatselijke overheid, nationale organisaties voor producentenverantwoordelijkheid of uw plaatselijke vertegenwoordiger van Nokia. Voor de Eco-Verklaring voor het product of instructies over het inleveren van uw overbodig geworden product, gaat u naar de landspecifieke informatie op www.nokia.com.

# <span id="page-54-0"></span>**Aanvullende veiligheidsinformatie**

#### ■ **Kleine kinderen**

Uw apparaat en toebehoren kunnen kleine onderdelen bevatten. Houd ze buiten het bereik van kleine kinderen.

#### ■ **Gebruiksomgeving**

Dit apparaat voldoet aan de richtlijnen voor blootstelling aan RF-signalen wanneer het op normale wijze tegen het oor wordt gehouden of wanneer het zich op een afstand van minimaal 1,5 centimeter van het lichaam bevindt. Wanneer het apparaat op het lichaam wordt gedragen in een draagtasje, riemclip of houder, moeten deze hulpmiddelen geen metaal bevatten en moet het apparaat zich op de bovengenoemde afstand van het lichaam bevinden.

Voor het overbrengen van databestanden of berichten moet dit apparaat kunnen beschikken over een goede verbinding met het netwerk. In sommige gevallen kan het overbrengen van databestanden of berichten vertraging oplopen tot een dergelijke verbinding beschikbaar is. Houd u aan de bovenstaande afstandsrichtlijnen totdat de gegevensoverdracht is voltooid.

Bepaalde delen van het apparaat zijn magnetisch. Metalen voorwerpen kunnen worden aangetrokken door het apparaat. Houd creditcards en andere magnetische opslagmedia uit de buurt van het apparaat, omdat de gegevens die op deze media zijn opgeslagen, kunnen worden gewist.

#### ■ **Medische apparatuur**

Het gebruik van radiozendapparatuur, dus ook van draadloze telefoons, kan het functioneren van onvoldoende beschermde medische apparatuur nadelig beïnvloeden.

**Aanvullende veiligheidsinformatie 55**

Raadpleeg een arts of de fabrikant van het medische apparaat om vast te stellen of het apparaat voldoende is beschermd tegen externe RF-energie of als u vragen hebt. Schakel het apparaat uit in instellingen voor gezondheidszorg wanneer dat voorgeschreven wordt door ter plaatse aangegeven instructies. Ziekenhuizen en andere instellingen voor gezondheidszorg kunnen gebruikmaken van apparatuur die gevoelig is voor externe RF-energie.

#### **Geïmplanteerde medische apparatuur**

Ter voorkoming van storingen van het apparaat raden fabrikanten van medische apparaten aan minimaal 15,3 centimeter afstand te bewaren tussen een draadloos apparaat en een geïmplanteerd medisch apparaat, zoals een pacemaker of geïmplanteerde defibrillator. Personen met dergelijke apparaten moeten met het volgende rekening houden:

- Houd het draadloze apparaat altijd op meer dan 15,3 centimeter afstand van het medische apparaat wanneer het draadloze apparaat is ingeschakeld.
- Draag het draadloze apparaat niet in een borstzak.
- Houd het draadloze apparaat tegen het oor dat aan de andere kant van het medische apparaat zit om de kans op een potentiële storing te minimaliseren.
- Schakel het draadloze apparaat onmiddellijk uit als er enige reden is om aan te nemen dat er een storing plaatsvindt.
- Lees en volg de instructies van de fabrikant van het geïmplanteerde medische apparaat.

Als u vragen hebt over het gebruik van het draadloze apparaat wanneer u een geïmplanteerd medisch apparaat hebt, neemt u contact op met uw zorginstelling.

#### **Gehoorapparaten**

Sommige digitale draadloze apparaten kunnen storingen in bepaalde gehoorapparaten veroorzaken. Neem contact op met uw serviceprovider als u last hebt van dergelijke storingen.

#### ■ **Voertuigen**

RF-signalen kunnen van invloed zijn op elektronische systemen in gemotoriseerde voertuigen die verkeerd geïnstalleerd of onvoldoende afgeschermd zijn (bijvoorbeeld elektronische systemen voor brandstofinjectie, elektronische antislip- of antiblokkeerremsystemen, systemen voor elektronische snelheidsregeling of airbagsystemen). Raadpleeg de fabrikant, of diens vertegenwoordiger, van uw voertuig of van hieraan toegevoegde apparatuur, voor meer informatie.

Het apparaat mag alleen door bevoegd personeel worden onderhouden of in een auto worden gemonteerd. Ondeskundige installatie of reparatie kan gevaar opleveren en de garantie die eventueel van toepassing is op het apparaat, doen vervallen. Controleer regelmatig of de draadloze apparatuur in uw auto nog steeds goed bevestigd zit en naar behoren functioneert. Vervoer of bewaar geen brandbare vloeistoffen, gassen of explosieve materialen in dezelfde ruimte als die waarin het apparaat zich bevindt of onderdelen of toebehoren daarvan. Voor auto's met een airbag geldt dat de airbags met zeer veel kracht

worden opgeblazen. Zet geen voorwerpen, dus ook geen geïnstalleerde of draagbare draadloze apparatuur, in de ruimte boven de airbag of waar de airbag wordt opgeblazen. Als draadloze apparatuur niet goed is geïnstalleerd in de auto en de airbag wordt opgeblazen, kan dit ernstige verwondingen veroorzaken.

Het gebruik van het apparaat in een vliegtuig is verboden. Schakel het apparaat uit voordat u een vliegtuig binnengaat. Het gebruik van draadloze telecomapparatuur kan gevaarlijk zijn voor de werking van het vliegtuig, kan het draadloze telefoonnetwerk verstoren en kan illegaal zijn.

#### ■ **Explosiegevaarlijke omgevingen**

Schakel het apparaat uit als u op een plaats met explosiegevaar bent en volg alle aanwijzingen en instructies op. Dergelijke plaatsen zijn bijvoorbeeld plaatsen waar u gewoonlijk wordt geadviseerd de motor van uw auto af te zetten. Vonken kunnen op dergelijke plaatsen een explosie of brand veroorzaken, waardoor er gewonden of zelfs doden kunnen vallen. Schakel het apparaat uit bij tankstations, bijvoorbeeld in de nabijheid van gas- of benzinepompen. Houdt u aan de beperkingen voor het gebruik van radioapparatuur in brandstofopslagplaatsen, chemische fabrieken of op plaatsen waar met explosieven wordt gewerkt. Plaatsen met explosiegevaar worden vaak, maar niet altijd, duidelijk aangegeven. Het gaat onder andere om scheepsruimen, chemische overslag- of opslagplaatsen en gebieden waar de lucht chemicaliën of fijne deeltjes bevat van bijvoorbeeld graan, stof of metaaldeeltjes. U dient contact op te nemen met de fabrikanten van voertuigen die gebruik maken van LPG (onder andere propaan of butaan) om vast te stellen of dit apparaat in dergelijke voertuigen veilig kan worden gebruikt.

#### ■ **Alarmnummer kiezen**

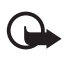

**Belangrijk:** Dit apparaat maakt gebruik van radiosignalen, draadloze netwerken, kabelnetwerken en door de gebruiker geprogrammeerde functies. Als het apparaat gesprekken via het internet ondersteunt (netgesprekken), moet u zowel de netgesprekken als de mobiele telefoon activeren. Het apparaat

zal proberen alarmnummers te kiezen via zowel het mobiele netwerk als uw internetprovider wanneer beide zijn geactiveerd. Verbindingen kunnen niet onder alle omstandigheden worden gegarandeerd. U moet nooit alleen vertrouwen op een draadloze telefoon voor het tot stand brengen van essentiële communicatie, bijvoorbeeld bij medische noodgevallen.

#### **Een alarmnummer kiezen:**

- 1. Schakel het apparaat in als dat nog niet is gebeurd. Controleer of de signaalontvangst voldoende is. Afhankelijk van het apparaat moet u mogelijk ook de volgende stappen uitvoeren:
	- Plaats een SIM-kaart als deze voor het apparaat vereist is.
	- Maak bepaalde oproepbeperkingen ongedaan als deze op uw apparaat zijn ingesteld.
	- Wijzig uw profiel van Offline of Vlucht in een actief profiel.
- 2. Druk zo vaak als nodig is op de end-toets om het scherm leeg te maken en het apparaat gereed te maken voor een oproep.
- 3. Toets het alarmnummer in voor het gebied waar u zich bevindt. Alarmnummers verschillen per locatie.
- 4. Druk op de beltoets.

Geef alle noodzakelijke informatie zo nauwkeurig mogelijk op wanneer u een alarmnummer belt. Uw draadloze apparaat is mogelijk het enige communicatiemiddel op de plaats van een ongeluk. Beëindig het gesprek pas wanneer u daarvoor toestemming hebt gekregen.

#### ■ **Informatie over certificatie (SAR)**

**Dit mobiele apparaat voldoet aan richtlijnen voor blootstelling aan radiogolven.**

Dit mobiele apparaat is een radiozender en -ontvanger. Het is zo ontworpen dat de grenzen voor blootstelling aan radiogolven die worden aanbevolen door internationale richtlijnen, niet worden overschreden. Deze richtlijnen zijn ontwikkeld door de onafhankelijke wetenschappelijke organisatie ICNIRP en bevatten veiligheidsmarges om de veiligheid van alle personen te waarborgen, ongeacht hun leeftijd en gezondheidstoestand.

De blootstellingsrichtlijnen voor mobiele apparatuur worden uitgedrukt in de maateenheid SAR (Specific Absorption Rate). De SAR-limiet in de richtlijnen van het ICNIRP is 2,0 W/kg (watt/kilogram) gemiddeld over tien gram lichaamsweefsel. Bij tests voor SAR worden de standaardposities gebruikt, waarbij het apparaat in alle gemeten frequentiebanden het hoogst toegestane energieniveau gebruikt. Het werkelijke SAR-niveau van een werkend apparaat kan onder de maximumwaarde liggen, omdat het apparaat zo is ontworpen dat niet meer energie wordt gebruikt dan nodig is om verbinding te maken met het netwerk. De hoeveelheid benodigde energie kan wijzigen afhankelijk van een aantal factoren, zoals de afstand tot een zendmast waarop u zich bevindt. De hoogste SAR-waarde onder de ICNIRPrichtlijnen voor gebruik van het apparaat bij het oor is 0,39 W/kg.

Het gebruik van accessoires en toebehoren met het apparaat kan resulteren in andere SAR-waarden. SAR-waarden kunnen variëren, afhankelijk van nationale rapportage-eisen, testeisen en de netwerkband. Meer informatie over SAR kunt u vinden onder "product information" op www.nokia.com.

## <span id="page-58-0"></span>**Index**

### **A**

aan/uit-toets [14](#page-13-3), [16](#page-15-2) achtergrond [31](#page-30-2) activeringssleutels [39](#page-38-2) agenda [44](#page-43-0) antenne [15](#page-14-2) audioberichten [23](#page-22-1)

#### **B**

[batterij](#page-12-1) echtheid [53](#page-52-0) batteriiniveau [17](#page-16-3) beheer v[an digitale rechten](#page-30-0) [39](#page-38-1) beltonen 31 berichten audioberichten [23](#page-22-1) dienstopdrachten [38](#page-37-4) flitsberichten [23](#page-22-2) informatieberichten [38](#page-37-3) voicemails [25](#page-24-1) berichten van de internetdienst [49](#page-48-0) berichtinstellingen algemeen [25](#page-24-3) e-mail [27](#page-26-0) multimediaberichten [26](#page-25-0) tekstberichten [26](#page-25-1) beschermde bestanden [39](#page-38-3) bescherm[de bestanden downloaden](#page-32-1) [39](#page-38-4) Bluetooth 33 bookmarks [48](#page-47-1) [browser](#page-46-2) beveiliging [48](#page-47-3) bookmarks [48](#page-47-1) weergave-instellingen [48](#page-47-2)

#### **C**

camera [41](#page-40-2) certificaten [49](#page-48-2) chatberichten [25](#page-24-0) codes [11](#page-10-0) Computerverbinding [51](#page-50-1) [configuraties](#page-36-1) algemeen [37](#page-36-1) instellingsdienst [15](#page-14-1) contacten bewerken [29](#page-28-1) groepen [29](#page-28-2)

instellingen [29](#page-28-4) kopiëren [29](#page-28-0) opslaan [28](#page-27-1) snelkeuze [19](#page-18-3) zoeken [28](#page-27-3) contactgegevens [12](#page-11-2) cookies [48](#page-47-4) copyrightbescherming [39](#page-38-4)

#### **D**

datacommunicatie [51](#page-50-3) dienstberichten [49](#page-48-0) diensten [47](#page-46-3) dienstinbox [49](#page-48-0) dienstopdrachten [38](#page-37-4) digitale handtekening [50](#page-49-0) downloads [12](#page-11-1)

#### **E**

eindetoets [16](#page-15-3) e-mailtoepassing [23](#page-22-3) equalizer [43](#page-42-0)

#### **F**

fabrieksinstellingen [38](#page-37-0) flitsberichten [23](#page-22-2) foto's [41](#page-40-2)

#### **G**

galerij [39](#page-38-0) geluid opnemen [42](#page-41-0) gesprekken instellingen [35](#page-34-0) internationaal [19](#page-18-1) opbellen [19](#page-18-1) opties [20](#page-19-1) spraakgestuurde nu[mmerkeuze](#page-18-4) [20](#page-19-0) gesprekken beëindigen 19

#### **H**

[handsfree. Zie luidspreker.](#page-19-1) hoofdletters en kleine letters [21](#page-20-0)

#### **I**

in- en uitschakelen [14](#page-13-2)

indicatoren [17](#page-16-2) informatieberichten [38](#page-37-3) instellingen berichten [25](#page-24-2) configuratie [37](#page-36-1) connectiviteit [33](#page-32-0) fabrieksin[stellingen terugzetten](#page-34-0) [38](#page-37-0) oproepen 35 profielen [30](#page-29-2) snelkoppelingen [32](#page-31-1) telefoon [36](#page-35-0) thema's [30](#page-29-3) tonen [31](#page-30-0) internet [47](#page-46-3)

### **K**

klantenservice [12](#page-11-2)

#### **L**

logboek [30](#page-29-0) logo van de operator [17,](#page-16-4) [31](#page-30-3) luidspreker [16](#page-15-4)

#### **N**

Nokia contactgegevens [12](#page-11-2) normale tekstinvoer [21](#page-20-1) notities [44,](#page-43-2) [45](#page-44-0)

### **O**

operatormenu [38](#page-37-2) oproepen beltoets [16](#page-15-5) logboek [30](#page-29-0) [register. Zie oproepinfo.](#page-29-0) wachtfunctie [20](#page-19-2) organiser [43](#page-42-2)

#### **P**

PC Suite [51](#page-50-2) profielen [30](#page-29-2)

### **R**

recorder [42](#page-41-0) rekenmachine [45](#page-44-1)

#### **S**

selectietoetsen [16](#page-15-6) signaalsterkte [17](#page-16-5) SIM-diensten [51](#page-50-0) snelkeuze [19](#page-18-3) snelkoppelingen [32](#page-31-1) software-updates [12](#page-11-0) spelletjes [46](#page-45-2) spraakgestuurde [nummerkeuze](#page-30-4) [20](#page-19-0) standbystand [17,](#page-16-1) 31 stopwatch [46](#page-45-0)

#### **T**

taalinstellingen [36](#page-35-1) takenlijst [44](#page-43-1) tekst [21](#page-20-0) tekst invoeren [21](#page-20-0) tekstinv[oer met woordenboek](#page-29-3) [21](#page-20-0) thema's 30 timer [45](#page-44-2) toegangscodes [11](#page-10-0) toetsen blokkeren [11](#page-10-1) toetse[n vrijgeven](#page-30-0) [11](#page-10-2) tonen 31 twee keer tikken [16](#page-15-7)

### **V**

veiligheidsinformatie [6](#page-5-0) visitekaartjes [29](#page-28-3) vluchtmodus [18](#page-17-0) voicemails [25](#page-24-1)

#### **W**

web [47](#page-46-3) wekker [43](#page-42-3)